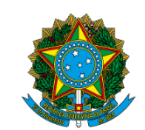

Ministério da Educação Instituto Federal do Espírito Santo Reitoria

# **EDITAL COMPLETO - PROCESSO SELETIVO PARA CURSOS TÉCNICOS DO IFES (PS 54/2024)**

VAGAS NA EDUCAÇÃO PROFISSIONAL TÉCNICA DE NÍVEL MÉDIO NA FORMA CONCOMITANTE OU SUBSEQUENTE - MODALIDADE PRESENCIAL E A DISTÂNCIA, NOS CAMPI

ARACRUZ

CACHOEIRO DE ITAPEMIRIM

**CARIACICA** 

CEFOR

COLATINA

GUARAPARI

IBATIBA

ITAPINA

LINHARES

NOVA VENÉCIA

PIÚMA

SÃO MATEUS

SERRA

VILA VELHA

VITÓRIA

# DATAS DO PROCESSO SELETIVO (CRONOGRAMA)

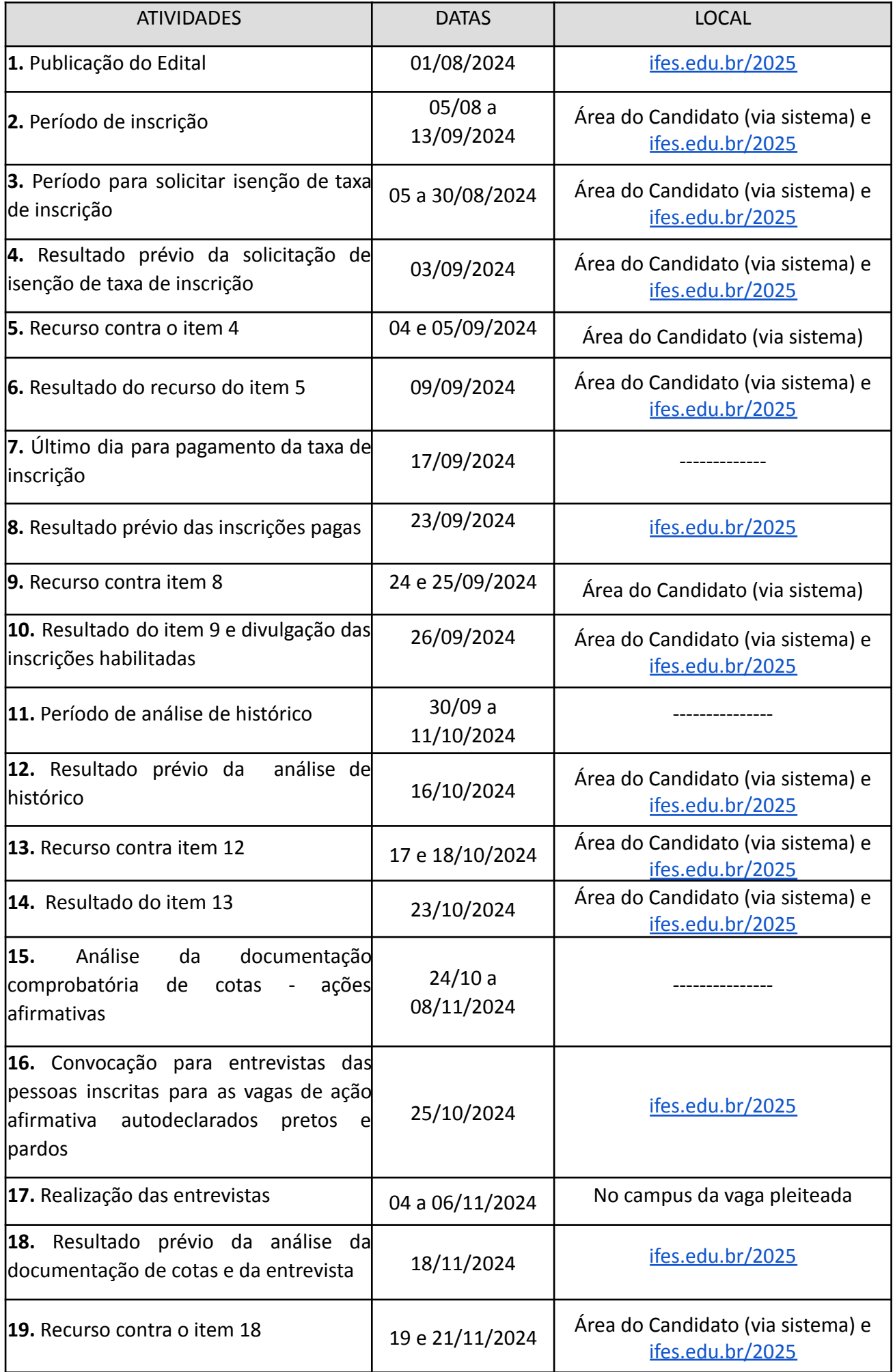

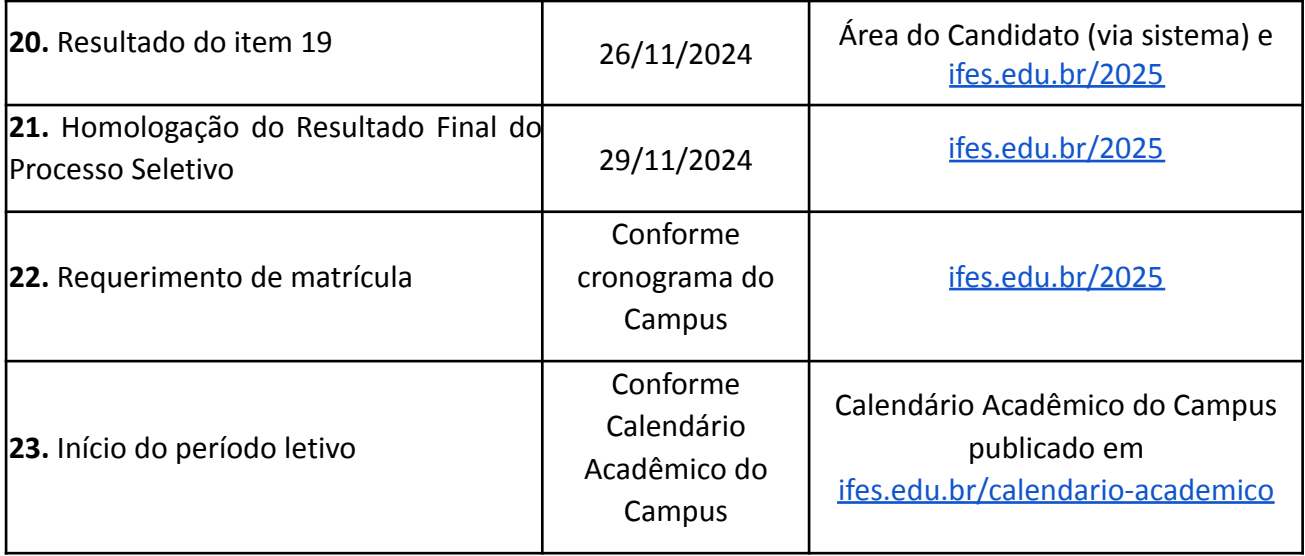

# **APRESENTAÇÃO**

Este documento contém as regras do Processo Seletivo (PS) 54/2024. O Processo Seletivo tem como objetivo preencher 514 vagas em cursos técnicos concomitantes e 531 vagas em cursos técnicos subsequentes ao Ensino Médio do Ifes, na modalidade presencial e a distância, podendo os cursos presenciais terem carga horária à distância.

Os cursos e o número de vagas ofertadas neste Edital estão detalhados no **Anexo 1**. O início das aulas para os aprovados ao final do Processo Seletivo será no primeiro semestre de 2025. As aulas presenciais acontecem no campus que oferta o curso.

Os cursos técnicos concomitantes podem ser feitos por quem ainda está fazendo o 2º ou 3º ano do Ensino Médio em outra escola e deseja fazer ao mesmo tempo o Curso Técnico no Ifes.

Os cursos técnicos subsequentes são aqueles que podem ser feitos por quem já concluiu o Ensino Médio e pretende fazer apenas o Curso Técnico no Ifes.

A forma de seleção para as vagas ofertadas neste Edital é análise de histórico.

# **1. ETAPAS DO PROCESSO SELETIVO**

A realização do PS 54/2024 está sob a gestão da Pró-Reitoria de Ensino e sob a coordenação da Comissão Organizadora Central, criada por meio de Portaria do Gabinete do Reitor<sup>1</sup>.

O processo seletivo tem as seguintes etapas:

- a) inscrição;
- b) análise de histórico;
- c) comprovação da condição de cotista (para os inscritos nas vagas AA1, AA2) e
- d) resultado.

Em todas as etapas poderá ser apresentado recurso dentro do prazo previsto no cronograma para cada etapa. É de responsabilidade da pessoa inscrita e de seu responsável legal acompanhar as etapas e cumprir as normas, os requisitos e os prazos previstos neste Edital.

Em caso de dúvidas sobre este Edital, a comunicação deverá ser feita somente pelo e-mail: **[processoseletivo@ifes.edu.br](mailto:processoseletivo@ifes.edu.br).**

# **2. VAGAS PARA AÇÕES AFIRMATIVAS (COTAS) E PARA AMPLA CONCORRÊNCIA**

As cotas são chamadas de Ações Afirmativas (AA) e têm subdivisões de acordo com critérios de renda, cor/raça/etnia e pessoas com deficiência.

No mínimo, metade das vagas ofertadas neste processo seletivo - 50% (cinquenta por cento) - é reservada para ações afirmativas (cotas) seguindo a legislação vigente<sup>2</sup>.

As vagas restantes ofertadas no PS 54/2024, após a divisão legal para as ações afirmativas (cotas), se destinam à ampla concorrência.

O preenchimento de vagas contemplará, primeiramente, a classificação geral de todas as pessoas inscritas por notas, independentemente de modalidade de concorrência, e, posteriormente, a classificação para as vagas reservadas a ações afirmativas.

Para concorrer a uma das vagas de ações afirmativas (cotas) o primeiro critério é que a pessoa inscrita tenha cursado **todo o ensino fundamental (do 1º ao 9º ano) em escolas públicas<sup>3</sup> no**

<sup>1</sup> Portaria GR nº 1204/2024

 $^2$  Base legal: Lei nº 14.723, de 13 de novembro de 2023 que altera a Lei 12.711/2012; Decreto nº 11.781, de 14 de novembro de 2023 que altera o Decreto nº 7.824, de 11 de outubro de 2012; Portaria Normativa MEC nº 2027/2023 que altera a Portaria Normativa 18/2012-MEC.

<sup>&</sup>lt;sup>3</sup> A escola pública é aquela criada ou incorporada, mantida e administrada pelo Poder Público, conforme a Lei 9.394/96, art. 19, inciso I. Para verificar se sua escola é pública, consulte no site do Fundo Nacional de Desenvolvimento da Educação (FNDE): <https://www.fnde.gov.br/pddeinfo/pddeinfo/escola/consultar>

**Brasil**. Isso vale tanto para os que fizeram o ensino regular quanto para a Educação de Jovens e Adultos (EJA) e os exames de certificação em escolas públicas.

A pessoa que estudou em **escolas particulares (privadas) ou em escolas filantrópicas**, em parte ou por todas as séries do ensino fundamental, **não poderá** se inscrever para as vagas reservadas (cotas), mesmo que tenha recebido bolsa de estudos integral ou parcial.

# **2.1 Tipos de ação afirmativa (AA) - cota**

As ações afirmativas são subdivididas primeiramente em:

- a) no mínimo, metade das vagas de cotas são para quem cursou todo o ensino fundamental em escola pública e tem renda familiar bruta (sem descontos) igual ou menor que R\$1.412,00 - mil quatrocentos e doze reais, por pessoa da família - AA1.
- b) no mínimo, metade das vagas de cotas são para quem cursou todo o ensino fundamental em escola pública e não há necessidade de comprovar a renda familiar - AA2.

Outra subdivisão acontece dentro das vagas AA1 e AA2. Uma quantidade de cada tipo dessas vagas é reservada para pessoas que se autodeclaram pretos, pardos ou indígenas (PPI), para pessoas que se autodeclaram quilombolas (Q). O número de vagas PPI e Q é calculado de acordo com a proporção de pretos, pardos, indígenas e quilombolas do Espírito Santo, segundo o último Censo Demográfico do Instituto Brasileiro de Geografia e Estatística (IBGE), conforme consta na figura a seguir.

A última subdivisão é reservada a pessoas com deficiência (PcD)**,** segundo a proporção destas na população do Espírito Santo, segundo o último Censo Demográfico do Instituto Brasileiro de Geografia e Estatística (IBGE), conforme consta na figura a seguir.

# **2.2 Ampla concorrência**

São vagas que podem ser ocupadas por pessoas que NÃO se apresentam os requisitos legais para ocuparem as vagas de ação afirmativa ou NÃO queiram optar pelas vagas de ação afirmativa (cotas).

Veja essas subdivisões na figura:

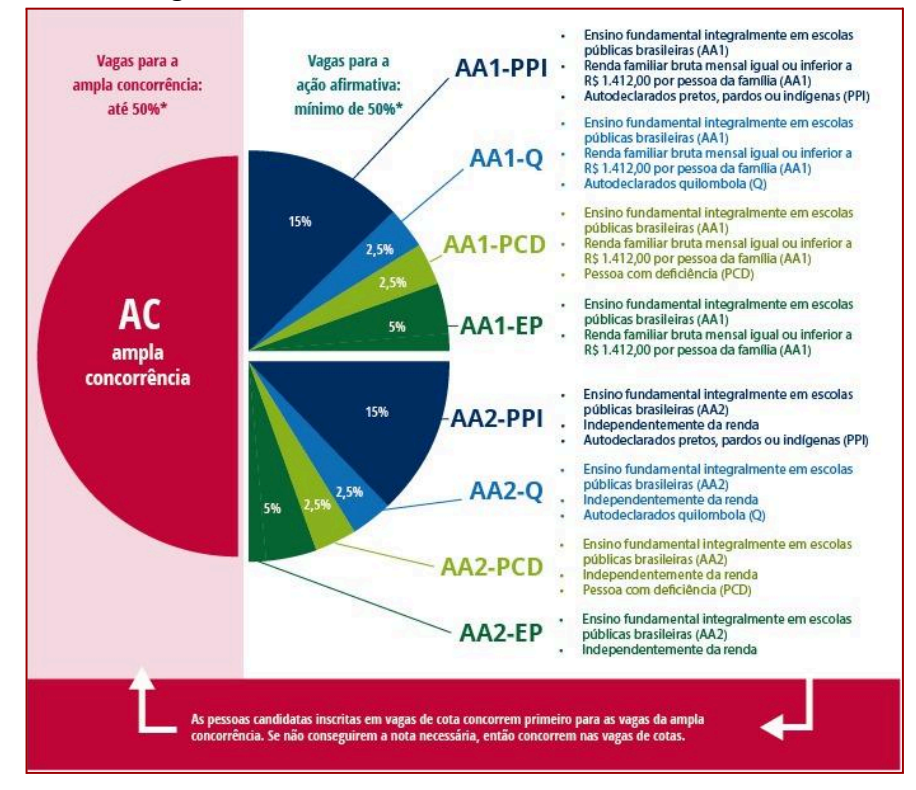

# **2.3 Inscrições nas cotas e na ampla concorrência pelo sistema**

A pessoa inscrita deverá indicar no Sistema de Inscrição o tipo de vaga para a qual deseja concorrer. O Sistema indica as vagas pelas siglas correspondentes às subdivisões das cotas. São oito tipos de vagas de ação afirmativa, conforme as subdivisões descritas anteriormente. Para ampla concorrência, há apenas uma opção.

Veja abaixo as siglas utilizadas no sistema de acordo com o tipo de vaga e os requisitos para cada uma:

**AC** – Ampla concorrência: para quem **NÃO OPTAR ou NÃO TIVER OS REQUISITOS** para as vagas da ação afirmativa (cota).

# **AA1-PPI**

- 1. ensino fundamental integralmente em escolas públicas brasileiras (AA1)
- 2. renda familiar bruta mensal igual ou inferior a R\$ 1.412,00 por pessoa da família (AA1)
- 3. autodeclarados pretos, pardos ou indígenas (PPI)

# **AA1-Q**

- 1. ensino fundamental integralmente em escolas públicas brasileiras (AA1)
- 2. renda familiar bruta mensal igual ou inferior a R\$ 1.412,00 por pessoa da família (AA1)
- 3. autodeclarados quilombola (Q)

# **AA1-PCD**

- 1. ensino fundamental integralmente em escolas públicas brasileiras (AA1)
- 2. renda familiar bruta mensal igual ou inferior a R\$ 1.412,00 por pessoa da família (AA1)
- 3. pessoa com deficiência (PCD)

# **AA1-EP**

- 1. ensino fundamental integralmente em escolas públicas brasileiras (AA1)
- 2. renda familiar bruta mensal igual ou inferior a R\$ 1.412,00 por pessoa da família (AA1)

# **AA2-PPI**

- 1. ensino fundamental integralmente em escolas públicas brasileiras (AA1)
- 2. autodeclarados pretos, pardos ou indígenas (PPI)

# **AA2-Q**

- 1. ensino fundamental integralmente em escolas públicas brasileiras (AA1)
- 2. autodeclarados quilombola (Q)

# **AA2-PCD**

- 1. ensino fundamental integralmente em escolas públicas brasileiras
- 2. pessoa com deficiência (PCD)

# **AA2-EP**

1. ensino fundamental integralmente em escolas públicas brasileiras

No momento da inscrição, a pessoa inscrita que optar por uma vaga de cota(AA) concorrerá, inicialmente, às vagas disponibilizadas para ampla concorrência e, se não for alcançada nota para ingresso por meio dessa modalidade, passará a concorrer às vagas reservadas pelo programa especial para o acesso às instituições de educação de ensino técnico de nível médio de estudantes pretos, pardos, indígenas e quilombolas e de pessoas com deficiência, bem como dos que tenham cursado integralmente o ensino fundamental em escola pública.<sup>4</sup>

**O infográfico abaixo foi criado para ajudar a identificar a qual cota a pessoa inscrita pode concorrer:**

<sup>4</sup> Incluído pela Lei nº 14.723, de 2023.

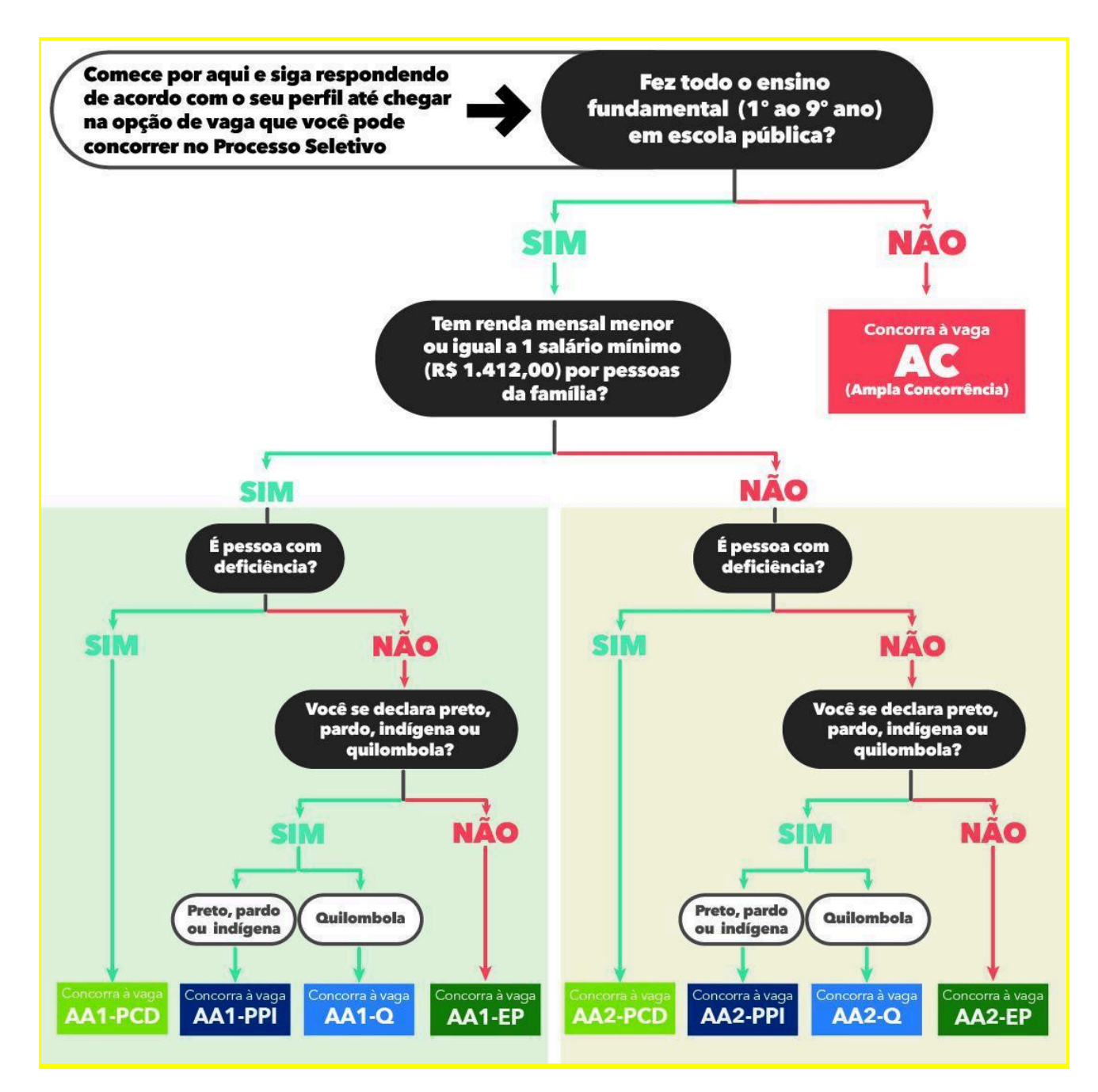

### **2.4 Comprovação da condição de cotista**

**A pessoa inscrita que optar pela reserva de vagas (AA1 ou AA2)**, caso não alcance nota para ingresso pela ampla concorrência, passará por análise documental para comprovação da condição de cotista com base nos documentos listados no **Anexo 3** deste Edital.

**A pessoa inscrita para as vagas PPI e Q,** caso não alcance nota para ingresso pela ampla concorrência, passará ainda pela **etapa de validação da autodeclaração de cor/raça/etnia (preto, pardo, indígena, quilombola).** A comprovação para pessoa inscrita preta ou parda é realizada por meio de entrevista. Para os indígenas e os quilombolas, por meio de análise da documentação.

As orientações para a etapa de validação da pessoa inscrita como preto ou pardo constam do **Anexo 7** deste Edital.

Para validação da cor/raça/etnia de pretos e pardos, as comissões utilizarão o critério fenotípico<sup>5</sup> que se baseia nas características que possibilitam, nas relações sociais estabelecidas, o reconhecimento do indivíduo como negro, de cor/raça preta ou de cor/raça parda.

<sup>&</sup>lt;sup>5</sup> O conceito de fenotípico está relacionado com as características externas, morfológicas, fisiológicas dos indivíduos, ou seja, a aparência do indivíduo (em sua maioria, aspectos visíveis), resultante da interação do meio e de seu conjunto de genes (genótipo). Exemplos de fenótipo são o formato dos olhos, a tonalidade da pele, cor e textura do cabelo, dentre outros.

No caso da avaliação de PP, a Comissão utilizará, exclusivamente, critério fenotípico, isto é: traços físicos negroides (como: cor de pele, características da face e textura do cabelo) que demonstram a percepção social sobre a pessoa inscrita preto ou pardo.

Não serão considerados quaisquer registros ou documentos, inclusive imagens e certidões referentes à confirmação da sua condição de ancestralidade para o procedimento de verificação da etnia/cor/raça de pretos e pardos.

A pessoa inscrita que tenha sido recusada perante a Comissão de Verificação da Autodeclaração, exceto nos casos de fraude por uso de má-fé, será remanejada às vagas destinadas à ampla concorrência, respeitada a respectiva ordem de classificação, após cumpridas todas as etapas do processo seletivo, conforme a pontuação obtida, a fim de que permaneça concorrendo ao processo seletivo (item incluído por força de decisão judicial proferida no processo 5005961-67.2022.4.02.0000).

**A pessoa inscrita às vagas para pessoas com deficiência (PCD)** deverá incluir também o laudo médico no momento da inscrição no sistema. O laudo deverá ser redigido de maneira que possibilite o entendimento do que está escrito. O arquivo contendo o laudo precisa estar nítido.

**A pessoa inscrita que optar pela reserva de vagas para pessoas com deficiência (PCD)**, caso não alcance nota para ingresso pela ampla concorrência, passará por análise documental para comprovação da condição de cotista com base nos documentos listados no **Anexo 3** deste Edital.

É considerada pessoa com deficiência (PcD) aquela que tem impedimentos de longo prazo de natureza física, mental, intelectual ou sensorial, que em interação com diversas barreiras, pode ter comprometida/obstruída sua participação plena e efetiva na sociedade em igualdade de condições com as demais pessoas. As pessoas com visão monocular e Transtorno do Espectro Autista (TEA) são consideradas PcD para todos os efeitos legais <sup>6</sup>.

O laudo médico deverá atestar a espécie e o grau ou nível da deficiência, com expressa referência ao código correspondente da Classificação Internacional de Doenças (CID), bem como o detalhamento das limitações funcionais, ou seja, que contenha informações suficientes que permitam caracterizar a deficiência nas categorias discriminadas no artigo 4º do Decreto Federal nº 3.298/1999, combinado com o enunciado da Súmula nº 377, do Superior Tribunal de Justiça (STJ).

# **3. ETAPA INSCRIÇÃO**

A inscrição será realizada somente pelo Sistema de Inscrições, pela internet, no período previsto no cronograma deste Edital. O sistema pode ser acessado a partir do endereço eletrônico: [ifes.edu.br/2025.](http://ifes.edu.br/2025)

Ao se inscrever, a pessoa automaticamente concorda com as regras do processo seletivo, descritas neste Edital. Assim, não poderá, em hipótese alguma, alegar desconhecimento.

Este Edital deve ser lido atentamente antes do preenchimento da inscrição no sistema. Também deverão ser seguidas as orientações e as solicitações apresentadas durante o preenchimento da inscrição.

**3.1 Agendamento:** quem não tiver acesso aos meios necessários (INTERNET, COMPUTADOR, ...) para realizar a inscrição poderá utilizar os recursos no campus mais próximo de sua residência. Para isso, deverá fazer o agendamento no período previsto para a etapa de inscrição. Os contatos de todos os campi para agendamento estão no **Anexo 12**.

# **3.2 Documentos para fazer a inscrição**

a) O número do Cadastro de Pessoa Física (CPF) da pessoa inscrita;

b) E-mail válido, preferencialmente da pessoa inscrita ou seu responsável legal. O e-mail será utilizado para envio das informações referentes ao processo seletivo. É responsabilidade da pessoa inscrita preencher corretamente e acompanhar seu e-mail durante as etapas previstas para este

 $6$  Nos termos dos artigos 3º e 4º do Decreto nº 3.298/99, da Súmula nº 377 do Superior Tribunal de Justica (STJ), da Lei 12.764/2012 e da Lei nº 13.146/2015. Para fins de concorrência à reserva de vagas para PcD, considera-se ainda o que determina o artigo 1º, §2º da Lei nº 12.764/2012 e a Lei 14.126/2021.

Edital;

c) Foto 3x4 atual, nítida, individual, colorida, com fundo branco que enquadre desde a cabeça até os ombros, de rosto inteiro, sem o uso de óculos escuros e artigos de chapelaria (boné, chapéu, viseira, gorro ou similares);

# d) **Um dos documentos** de identificação abaixo:

Carteira de Identidade (RG), **ou**

Carteira Nacional de Habilitação (CNH), **ou**

Carteira funcional/carteira de identificação fornecida por ordens ou conselhos de classes que por lei tenham validade como documento de identidade, **ou**

Passaporte.

**Estrangeiros** devem apresentar a Carteira de Registro Nacional Migratório (CRNM).

ATENÇÃO: A pessoa inscrita que não possuir nenhum dos documentos de identificação com foto, citados acima, deverá usar a certidão de nascimento ou de casamento em substituição.

e) **Um dos documentos** abaixo relacionados, o qual comprove as notas inseridas no sistema:

# **Para cursos concomitantes:**

i. Histórico Escolar do ensino fundamental (frente e verso quando houver); **ou**

ii. Certificado de Conclusão do Ensino Fundamental pelo Exame Nacional para Certificação de Competências de Jovens e Adultos – ENCCEJA (frente e verso quando houver), **ou**

iii. Declaração de Escolaridade conforme **Anexo 9.**

### **Para cursos subsequentes:**

i. Histórico Escolar do ensino médio (frente e verso quando houver); **ou**

ii. Certificado de Conclusão do Ensino Médio pelo Exame Nacional para Certificação de Competências de Jovens e Adultos – ENCCEJA (frente e verso quando houver), **ou**

iii. Declaração de Escolaridade conforme **Anexo 10**.

f) **Somente para os que optaram por cotas:** inserir no sistema também os documentos previstos no **Anexo 3**, de acordo com a cota escolhida.

Os documentos devem ser digitalizados e inseridos no sistema em um dos seguintes formatos: PDF, JPEG, JPG, PNG. A pessoa inscrita deve conferir se os arquivos podem ser visualizados corretamente e não estão corrompidos. Não será aceito documento rasurado ou ilegível ou incompleto ou corrompido ou que não atenda às exigências deste Edital.

A pessoa inscrita que prestar informação falsa ou incorreta, ou que não cumprir todas as condições estabelecidas neste Edital e nos demais instrumentos normativos, será eliminada do processo seletivo a qualquer tempo.

# **3.3 Orientações para fazer a inscrição no sistema**

- I. Acessar o endereço eletrônico: [ifes.edu.br/2025,](http://ifes.edu.br/2025) no qual a pessoa inscrita terá acesso ao Edital completo, ao Sistema de Inscrição on-line e a todas as informações do Processo Seletivo;
- II. Clicar no link "Inscreva-se";
- III. Preencher o formulário eletrônico de inscrição, conforme orientações indicadas no sistema.
- IV. Escolher o campus, o curso e a modalidade de concorrência (cotas ou ampla concorrência) conforme as normas estabelecidas neste Edital;
- V. Inserir as notas conforme orientações deste Edital e do Sistema de inscrição on-line, observando o **Anexo 11**;
- VI. Ao escolher a modalidade de concorrência ações afirmativas (cotas) a pessoa inscrita deverá anexar os documentos conforme previsto no **Anexo 3** deste Edital. Os documentos deverão ser digitalizados e anexados em um dos formatos: PDF, JPEG, JPG, PNG;
- VII. Pedir a isenção ou gerar o boleto bancário no valor de R\$ 65,00 (sessenta e cinco reais) e efetuar o pagamento em qualquer agência bancária até a data estabelecida no cronograma deste Edital.

A pessoa inscrita que decidir mudar de modalidade de concorrência ou curso deverá cancelar a inscrição e fazer nova inscrição dentro do prazo previsto no cronograma. Se a taxa já tiver sido paga, será gerado um novo boleto para efetuar novo pagamento.

Depois de encerrado o prazo para inscrições, a pessoa inscrita NÃO poderá realizar alteração.

O sistema recebe apenas uma inscrição por pessoa inscrita neste Edital. Será válida a última inscrição finalizada e paga ou finalizada e isenta.

O comprovante de inscrição deverá ser impresso ou salvo pela pessoa inscrita, pois o número de inscrição é a identificação da pessoa inscrita e da sua opção de curso, modalidade de oferta e dados informados, e, portanto, a forma de acesso às etapas previstas neste Edital.

O ambiente de inscrição ficará aberto **até as 23h e 59min do último dia previsto para inscrição no cronograma**. Após esse período, o sistema não permitirá inscrições.

**Nome social:** a pessoa inscrita poderá requerer o uso do nome social no momento da inscrição. O Nome Social<sup>7</sup> é destinado à pessoa inscrita que se identifica e quer ser reconhecida socialmente de acordo com sua identidade de gênero. Ao requerer o uso do nome social, todos os resultados deste processo seletivo sairão constando o nome social.

Para menores de 18 anos que requererem o uso de nome social, a Comissão Central entrará em contato, via telefone, com a pessoa definida como responsável legal. Sem autorização para uso do nome social pela pessoa definida como responsável legal, não será possível o uso do nome social.

**Responsabilidades:** a pessoa inscrita e/ou seu responsável legal serão os únicos responsáveis pelo preenchimento correto, completo e pela finalização da inscrição, pelos documentos anexados ao sistema, bem como pela efetivação do pagamento do boleto bancário ou pelo pedido da isenção e o acompanhamento de cada etapa.

O Ifes NÃO se responsabilizará caso a inscrição seja realizada em computador com vírus [\(software](https://pt.wikipedia.org/wiki/Software) malicioso) e o boleto seja alterado no ato da sua criação. Neste tipo de golpe, o pagamento não é recebido pelo Ifes, e a inscrição não é confirmada.

O Ifes NÃO se responsabilizará por inscrições não recebidas por falhas técnicas dos computadores, ou congestionamento no sistema de comunicação, bem como outros fatores que impossibilitem a transferência de dados.

### **3.4 Pagamento da taxa de inscrição: R\$ 65,00 (sessenta e cinco reais)**

O pagamento deverá ser feito, unicamente, por meio de boleto bancário gerado no momento da inscrição. Não será aceita nenhuma outra forma de pagamento.

Não haverá devolução do valor referente à taxa de inscrição em nenhuma hipótese.

A inscrição é confirmada apenas depois da compensação bancária. O prazo de repasse da

 $7$  Conforme o Decreto nº 8.727/2016.

compensação varia de acordo com cada instituição bancária, podendo ser de até 5 (cinco) dias úteis.

É de responsabilidade da pessoa inscrita e seu responsável legal verificar se o pagamento foi feito corretamente e dentro do prazo, com atenção para agendamentos. Comprovantes de agendamento não serão aceitos como comprovação de pagamento da inscrição. O Ifes não se responsabiliza pelos pagamentos agendados que não forem efetivados até o prazo final, independente do motivo do não pagamento.

# **3.5 Da isenção (gratuidade) da taxa de inscrição**

Para os **cursos concomitantes**, poderá pedir a gratuidade (isenção) da taxa de inscrição a pessoa inscrita que tenha estudado as **2 (duas) últimas séries do Ensino Fundamental**; em escola pública **ou** particular como aluno bolsista com bolsa integral em função de carência socioeconômica.

Para os **cursos subsequentes**, poderá pedir a gratuidade (isenção) da taxa de inscrição a pessoa inscrita que tenha estudado as **2 (duas) últimas séries do Ensino Médio**; em escola pública **ou** particular como aluno bolsista com bolsa integral em função de carência socioeconômica.

O período para pedir a isenção do pagamento da taxa de inscrição (gratuidade) está previsto no cronograma do Edital. O pedido deve ser feito no sistema, ao final da inscrição no processo seletivo.

Para **comprovar o direito à isenção do pagamento**, a pessoa inscrita deverá inserir no próprio sistema a declaração fornecida no **Anexo 8** preenchida pela escola de origem, **OU** um dos seguintes documentos:

I. Histórico Escolar do Ensino Fundamental ou Médio, **ou**

II. Certificado de Conclusão do Exame Nacional de Certificação de Competência de Jovens e Adultos (Encceja) do Ensino Fundamental ou Ensino Médio.

O pedido de isenção será analisado e o resultado será divulgado no Sistema de Inscrição on-line, na área do pessoa inscrita e na página deste Edital. A pessoa inscrita que tiver o pedido negado poderá apresentar recurso da decisão. Se ao final, a solicitação de gratuidade não for aceita, a pessoa inscrita deverá pagar o boleto bancário até a data de vencimento.

A pessoa inscrita que não tiver direito à isenção e não realizar o pagamento da inscrição dentro do prazo será eliminada do processo seletivo.

É de responsabilidade da pessoa inscrita verificar o resultado do pedido de isenção da taxa. O resultado é publicado na página do processo seletivo e também na área de inscrição do sistema.

# **4. ETAPA ANÁLISE DA DOCUMENTAÇÃO DE COMPROVAÇÃO DE NOTA ESCOLAR, DA CLASSIFICAÇÃO E DA ANÁLISE DE COMPROVAÇÃO DAS COTAS**

A **análise do documento de comprovação de nota e da comprovação de cotas** será realizada pela equipe responsável em período definido no cronograma deste Edital.

A análise será feita a partir das notas informadas pela pessoa inscrita no preenchimento da inscrição on-line comparadas com as notas constantes na documentação anexada no sistema.

Caso haja inconsistência entre a nota informada pela pessoa inscrita e a nota que está no documento de comprovação, a equipe responsável fará o ajuste necessário e a pessoa inscrita terá nova classificação conforme pontuação obtida.

A nota final será calculada de forma automática pelo Sistema de Inscrição pelo uso da média ponderada das notas, atribuindo -se:

- I. peso 3 (três) para as disciplinas de Língua Portuguesa e Matemática;
- II. peso 2 (dois) para Ciências;

III. peso 1 (um) para História e Geografia, sendo este cálculo feito por meio da seguinte fórmula:

Nota Final = ((NP \* 3) + (NM \* 3) + (NC \* 2) + (NH \* 1) + (NG \* 1)) / 10

### **Onde:**

Nota de Língua Portuguesa (NP) = (Somatório das notas de Língua Portuguesa) / (Quantidade de notas de Língua Portuguesa)

Nota de Matemática (NM) = (Somatório das notas de Matemática) / (Quantidade de notas de Matemática)

Nota de Ciências (NC) = (Somatório das notas de Ciências) / (Quantidade de notas de Ciências)

Nota de História (NH) = (Somatório das notas de História) / (Quantidade de notas de História)

Nota de Geografia (NG) = (Somatório das notas de Geografia) / (Quantidade de notas de Geografia)

10 = Somatório dos pesos utilizados pelo sistema para o cálculo da Nota Final.

Para fins de desempate e classificação, serão adotados os seguintes critérios, nesta ordem:

I. Maior média ponderada obtida no 9º ano (concomitante) ou na 3ª série (subsequente);

- II. Maior média ponderada no 8º ano (concomitante) ou na  $2<sup>3</sup>$  série (subsequente);
- III. Maior média ponderada no 7º ano(concomitante) ou na 1ª série (subsequente).

Para análise da documentação comprobatória da condição de cotista será considerado o triplo de vagas ofertadas em cada curso, dentro de cada modalidade de oferta, respeitando a ordem decrescente de classificação da nota do histórico escolar.

A documentação apresentada para comprovação da nota ao ser conferida e analisada poderá gerar resultado ACEITO ou RECUSADO.

A pessoa inscrita cuja documentação apresentada **confirmar** as notas informadas no sistema de inscrição será considerada ACEITA.

A pessoa inscrita cuja documentação **não comprovar** as notas informadas no sistema de inscrição será considerada RECUSADA e poderá interpor recurso no período e forma previstos no cronograma.

A documentação apresentada para **comprovação da situação cotista** será conferida e analisada, e o resultado desta etapa será indicado como ACEITO ou RECUSADO.

A pessoa inscrita cuja documentação **confirmar** o direito à vaga pretendida, será considerada ACEITA.

A pessoa inscrita que **não comprovar** o direito à vaga pretendida será considerada RECUSADA e poderá apresentar recurso no período e forma previstos no cronograma de atividades deste Edital.

O resultado do recurso da etapa de comprovação de nota, classificação e comprovação da situação cotista será divulgado no endereço eletrônico: [ifes.edu.br/2025](http://ifes.edu.br/2025) no link correspondente a este Edital.

O resultado pós recurso será divulgado, conforme cronograma, no endereço eletrônico: [ifes.edu.br/2025](http://ifes.edu.br/2025) no link correspondente a este Edital.

Para os cursos que tiverem relação de pessoa inscrita/vaga de 1 (um) ou menos, após homologadas as inscrições, não haverá análise da comprovação no contexto da reserva de vagas. A não exigência da etapa de análise de comprovação das cotas não impede apurações posteriores no caso de suspeitas ou denúncias de fraude.

# **5. RECURSO**

A pessoa inscrita poderá apresentar recurso nas datas previstas no cronograma deste Edital, acessando a área de inscrição no sistema.

O recurso pode ser apresentado nos seguintes momentos:

- pedido de isenção (gratuidade) da taxa de inscrição;
- pagamento da taxa de inscrição;
- análise da nota (histórico escolar ou documento similar) e análise da documentação de comprovação de cotas exigida no ato da inscrição e
- entrevista para comprovação de autodeclaração (pessoa inscrita preta ou parda).

Não serão aceitos pedidos de recurso referente ao resultado final (definitivo) do processo seletivo.

O resultado dos recursos será divulgado, conforme cronograma deste Edital, no endereço eletrônico: *[ifes.edu.br/2025](http://ifes.edu.br/2025)* no link correspondente a este Edital.

# **6. DIVULGAÇÃO E HOMOLOGAÇÃO DO RESULTADO DO PROCESSO SELETIVO**

Após o cumprimento de todas as etapas do processo seletivo (análise de histórico escolar, entrevistas e comprovação de cotas), o resultado final será divulgado (homologado) e disponibilizado no endereço eletrônico: [ifes.edu.br/2025](http://ifes.edu.br/2025) no link correspondente a este Edital.

O resultado final vai indicar a situação da pessoa inscrita, na seguinte forma:

- a) **aprovado:** pessoa inscrita classificada e analisada dentro do número de vagas oferecidas por campus, curso, turno e modalidade de concorrência.
- b) **suplente:** pessoa inscrita classificada e analisada até o triplo do número de vagas, que poderá ser chamada em caso de existir vaga não preenchida.
- c) **lista de espera:** pessoa inscrita classificada fora do triplo do número de vagas, que poderá ser chamada em caso de existir vaga não preenchida.
- a) **Reclassificado**: pessoa inscrita cujo resultado final da análise do documento de comprovação de nota permanecer RECUSADO.

### **7. PREENCHIMENTO DAS VAGAS E POSSÍVEIS ALTERAÇÕES NOS CURSOS**

O critério de convocação para preenchimento das vagas previstas no **Anexo 1** seguirá rigorosamente a ordem de classificação da pessoa inscrita dentro de cada modalidade de concorrência, conforme a opção realizada no ato da inscrição.

O preenchimento de vagas **não ocupadas, esgotada a lista de suplentes e a lista de espera** de cada modalidade de oferta, dar-se-á de acordo com a seguinte ordem de prioridade:

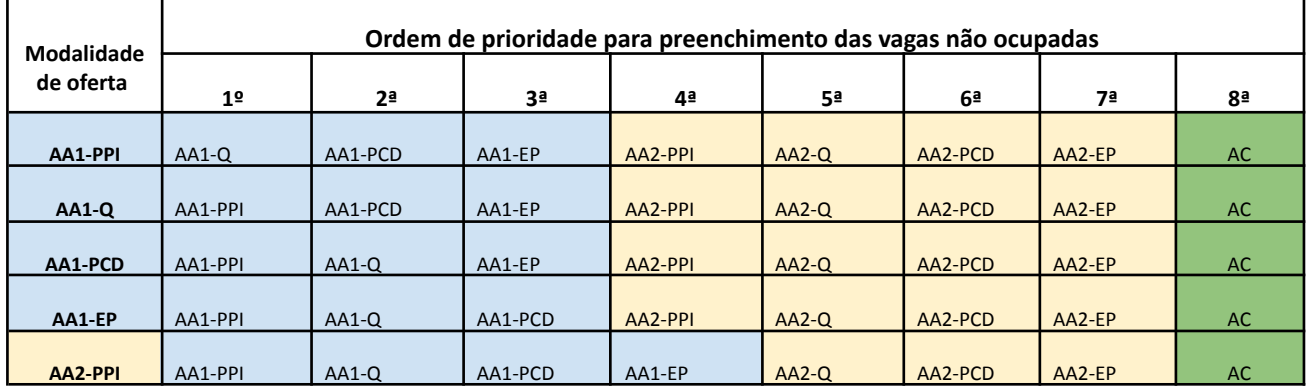

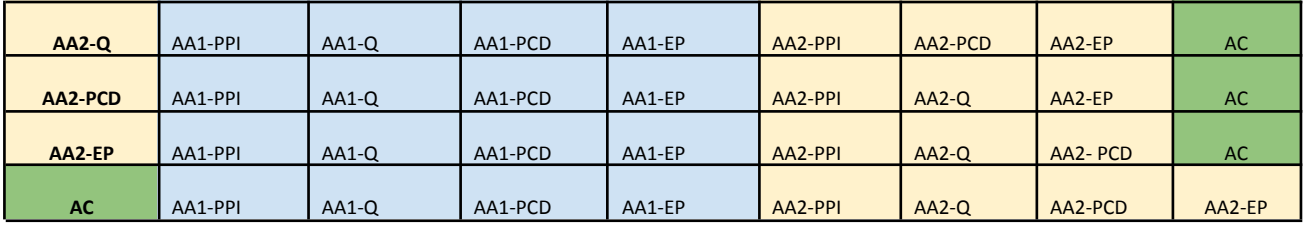

Os Projetos Pedagógicos dos Cursos (PPC) poderão passar por alterações em virtude de avaliações, de implementação de novas legislações ou de necessidades de natureza técnico-pedagógica.

Poderão ser realizadas atividades letivas aos sábados.

A pessoa inscrita que estiver na lista de espera poderá ser chamada para curso ou turno diferente do escolhido, caso exista disponibilidade de vagas, após esgotada a lista de suplentes daquele curso ou turno.

A Instituição reserva-se o direito de não abrir turma para curso em que o número de pessoas inscritas ou matriculadas não preencha 70% (setenta por cento) do número das vagas ofertadas.

Para o preenchimento das vagas, a Instituição reserva-se o direito de convocar pessoa inscrita até a data limite estabelecida no Calendário Acadêmico do campus.

O preenchimento de vagas não ocupadas, após esgotadas as listas de suplentes e de espera poderá ser feito por lista de suplentes e de espera, respeitando-se a forma de oferta, a modalidade da vaga e a ordem de classificação, na seguinte ordem:

- a) do mesmo curso de outro turno;
- b) de outro curso mesmo turno; e
- c) de outro curso em outro turno

Para cada um dos casos, a pessoa inscrita deverá responder à chamada pública feita pelo campus manifestando ou não seu interesse em ocupar a vaga em curso diferente para o qual se inscreveu.

A ocupação de uma vaga em turno ou curso diferente do escolhido no processo seletivo, implica em desistência do turno e do curso inicialmente preterido.

# **8. ELIMINAÇÃO**

Será ELIMINADA do Processo Seletivo a pessoa inscrita que:

- a) burlar ou tentar burlar quaisquer normas definidas neste Edital e/ou em seus atos complementares;
- b) perturbar, de qualquer modo, a ordem dos trabalhos relativos ao Processo Seletivo;
- c) não comprovar direito à isenção;
- d) não realizar o pagamento da inscrição dentro do prazo;
- e) não realizar o requerimento de matrícula no prazo estabelecido;
- f) não atender aos pré-requisitos estabelecidos para o curso de interesse.

# **9. MATRÍCULA**

Para fazer a matrícula, a pessoa aprovada deverá seguir as orientações dadas pelo campus para o qual se inscreveu. As orientações e o calendário de matrícula serão divulgados, juntamente, com o resultado final do processo seletivo.

As pessoas aprovadas serão matriculadas pela ordem de classificação, até ser preenchido o número de vagas apresentadas neste Edital, seguindo o previsto no Quadro de Vagas, **Anexo 1**.

Em caso de surgimento de vagas, a pessoa classificada como suplente poderá ser convocada por

meio de publicação no site do campus.

O Ifes reserva-se o direito de estabelecer contato individual com cada pessoa suplente. No entanto, o Ifes não se responsabilizará caso o contato não seja possível devido a problemas técnicos com o telefone ou e-mail informado, a falta do número ou endereço de contato, ou ainda, a erros sobre essas informações.

# **10. ORIENTAÇÕES GERAIS**

O resumo (extrato) deste Edital será publicado no Diário Oficial da União. Já o documento completo, as retificações, convocações, normas complementares e avisos oficiais serão publicados na página deste processo seletivo.

A Comissão Central do Processo Seletivo [divulgará](http://www.tse.jus.br/eleitor/servicos/certidoes/certidao-de-quitacao-eleitoral), sempre que necessário, publicações adicionais no endereço eletrônico: [ifes.edu.br/2025](http://ifes.edu.br/2025), no link [correspondente](http://www.tse.jus.br/eleitor/servicos/certidoes/certidao-de-quitacao-eleitoral) a este Edital.

Qualquer pessoa pode questionar este Edital em relação à aplicação da legislação pertinente. O questionamento por escrito deverá ser feito no campus onde está sendo oferecido o curso, em até 05 (cinco) dias úteis após a publicação do Edital.

A pessoa inscrita envolvida em qualquer tipo de fraude na realização do processo poderá perder a vaga e responder legalmente em qualquer época, mesmo após a matrícula.

O Ifes não fornecerá, sob hipótese nenhuma, o resultado por telefone ou outros meios que não sejam pelo endereço eletrônico: *[ifes.edu.br/2025](http://ifes.edu.br/2025)* no link correspondente a este Edital.

Os casos não previstos neste Edital serão analisados pela Comissão Organizadora Central do Processo Seletivo em conjunto com a Pró-Reitoria de Ensino do Ifes.

Vitória, 1º de agosto de 2024

**Jadir José Pela**

[Reitor](http://www.tse.jus.br/eleitor/servicos/certidoes/certidao-de-quitacao-eleitoral)

### ANEXO 1

# QUADRO DE VAGAS

# **1. Vagas ofertadas por Campus nos Cursos Técnicos Concomitantes**

A pessoa inscrita deve verificar se tem o pré-requisito mínimo para preencher a vaga que deseja, caso seja aprovada no processo seletivo. O pré-requisito está descrito no quadro de vagas de cada curso e deve ser comprovado no momento da matrícula.

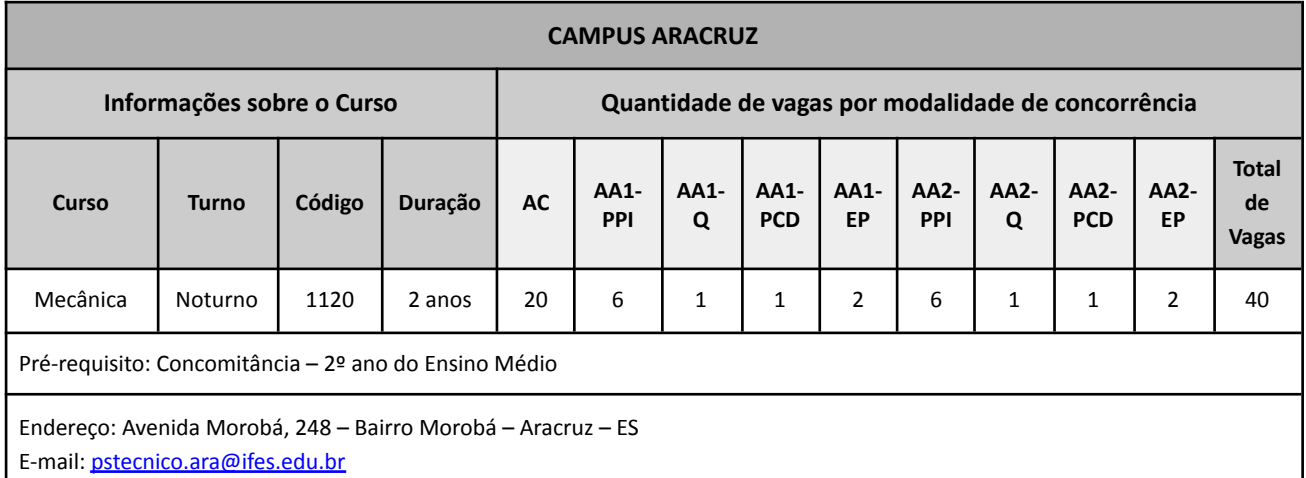

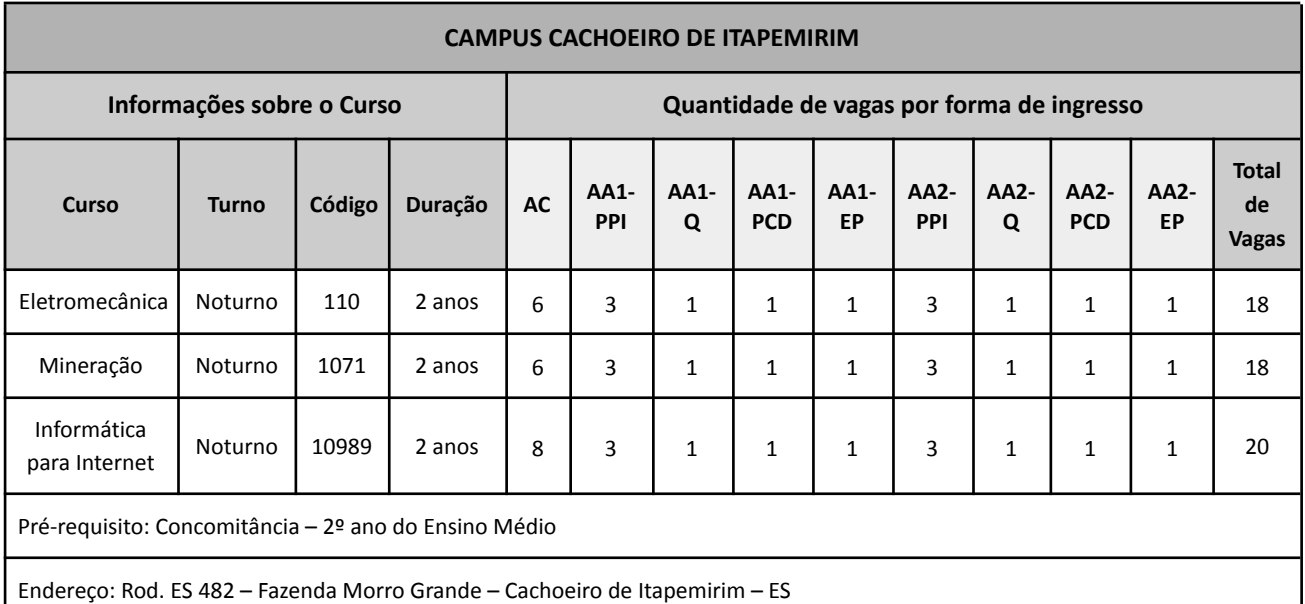

E-mail: pstecnico.cai@ifes.edu.br

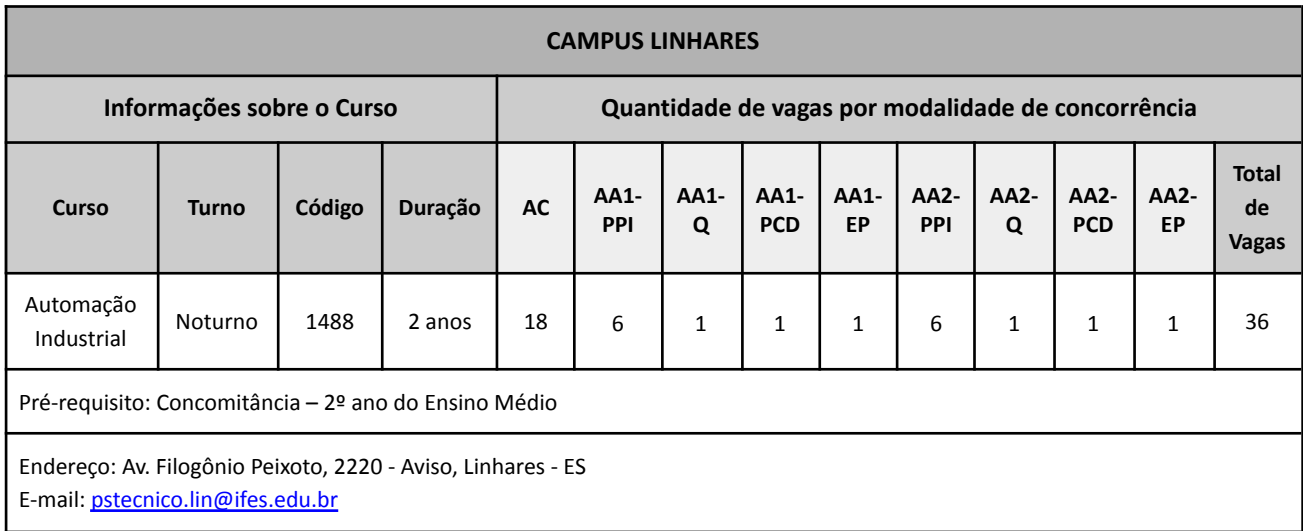

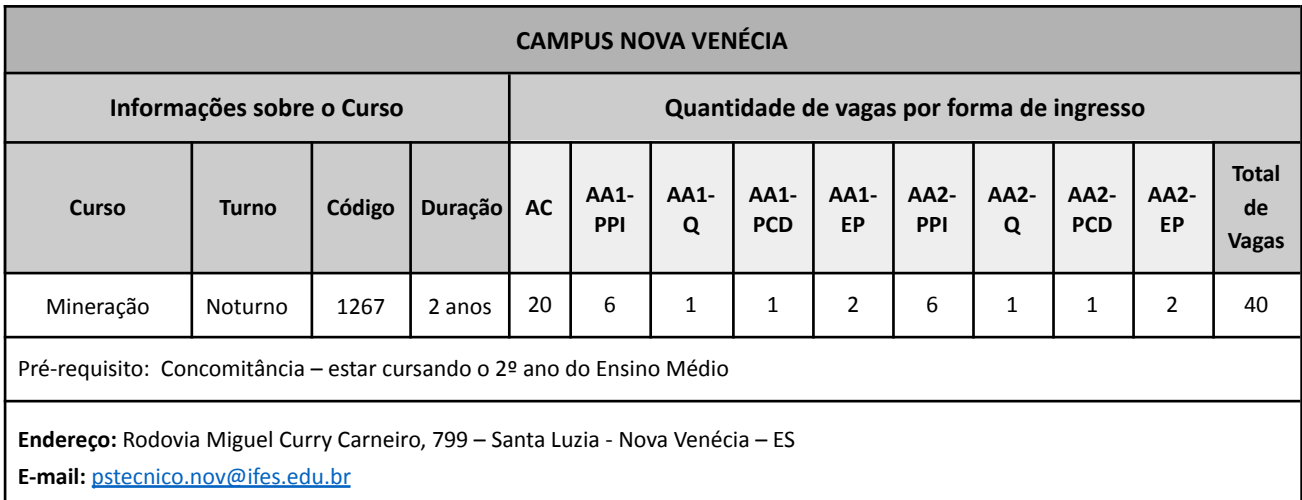

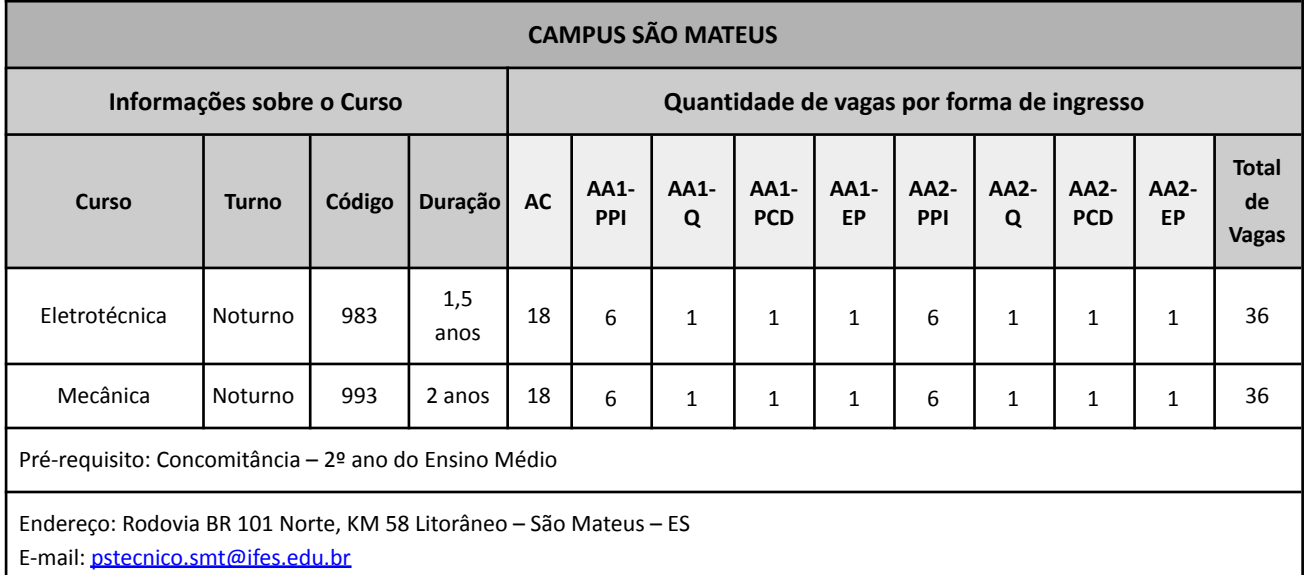

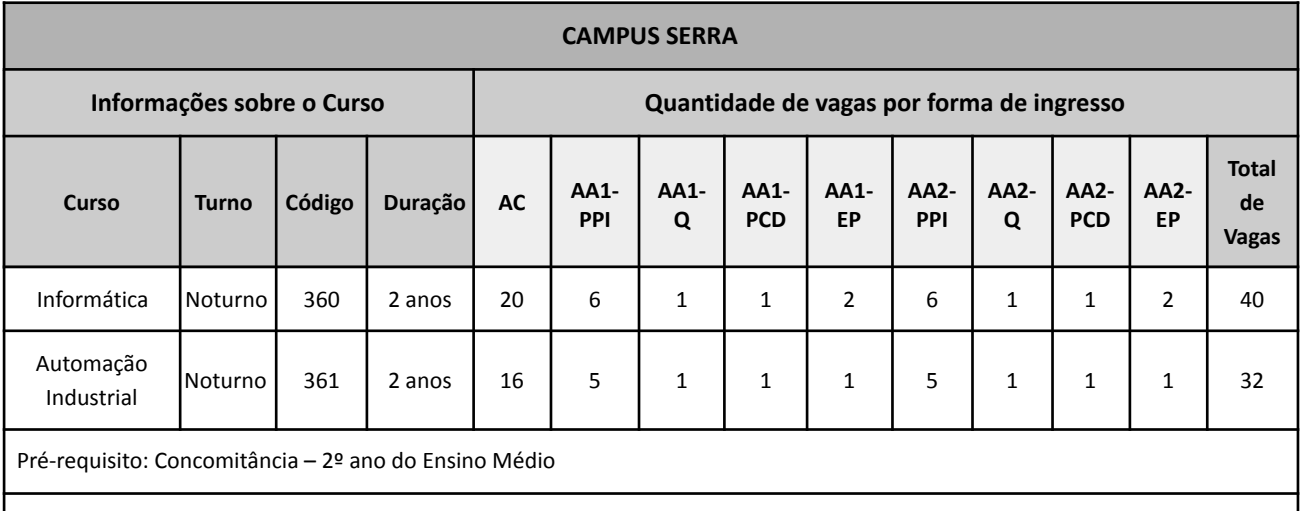

Endereço: Avenida dos Sabiás, 330, Morada de Laranjeiras – Serra /ES, 29166-630 E-mail: pstecnico.ser@ifes.edu.br

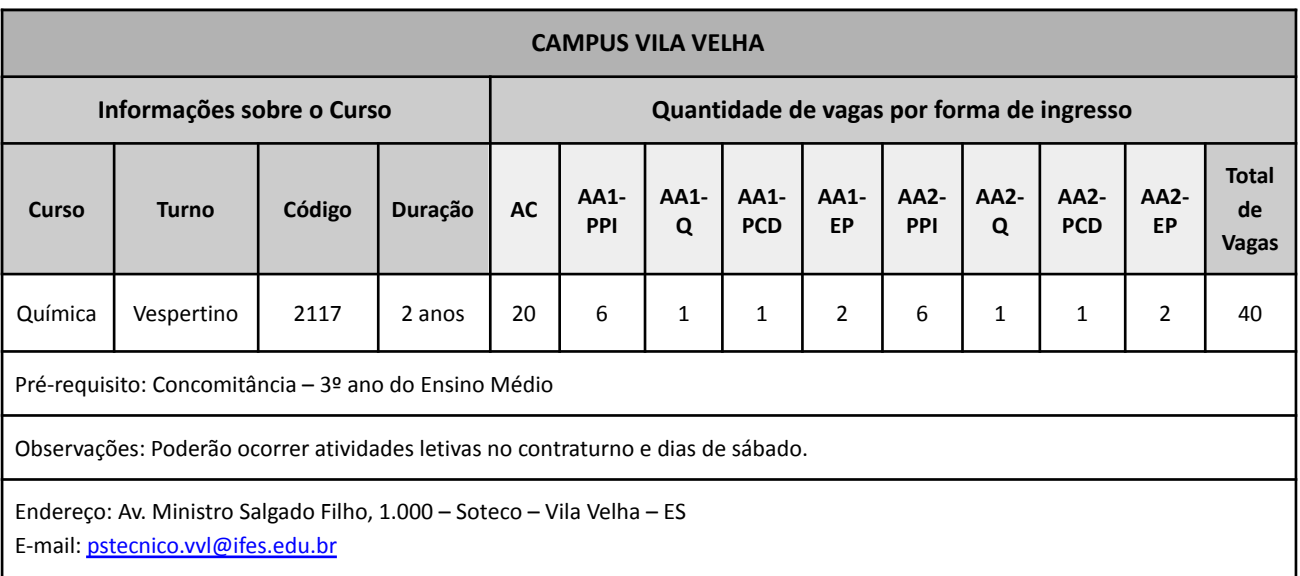

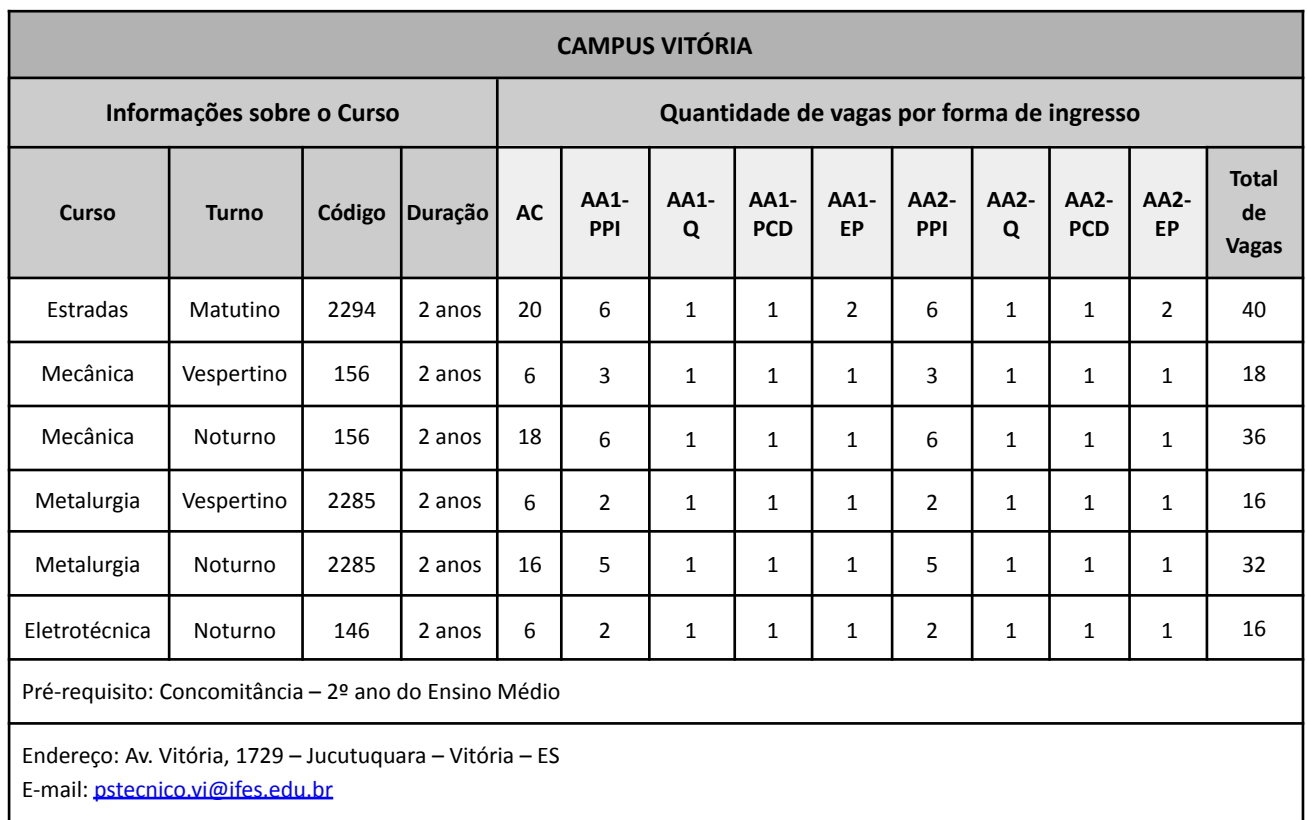

# **2. Vagas ofertadas por Campus nos Cursos Técnicos Subsequentes**

A pessoa inscrita deve verificar se tem o pré-requisito mínimo para preencher a vaga que deseja, caso seja aprovada no processo seletivo. O pré-requisito está descrito no quadro de vagas de cada curso e deve ser comprovado no momento da matrícula.

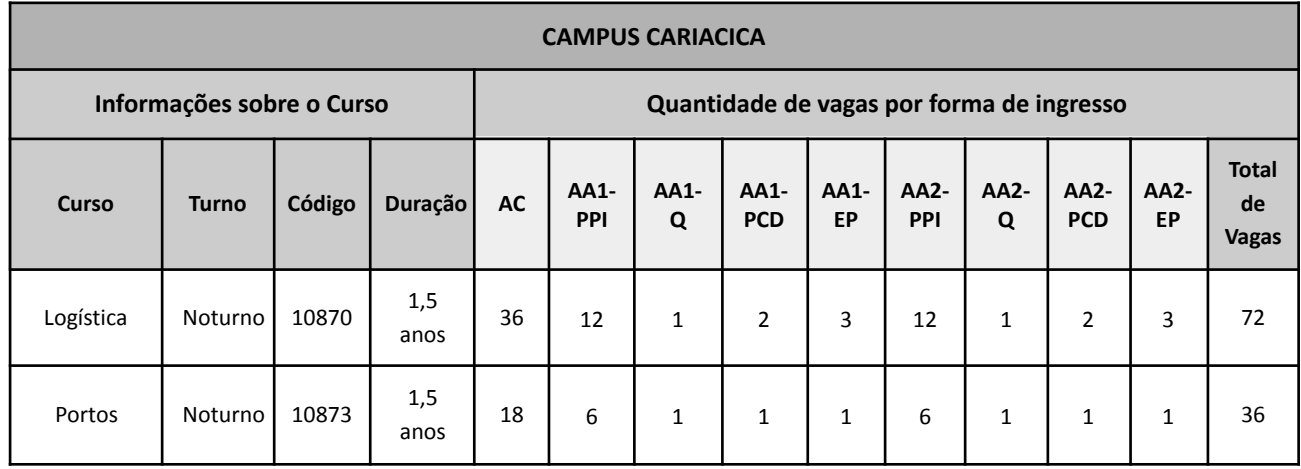

Pré-requisito: Ter concluído o Ensino Médio

### Endereço: Rod. Governador José Sette, 184 – Itacibá – Cariacica – ES E-mail: pstecnico.car@ifes.edu.br

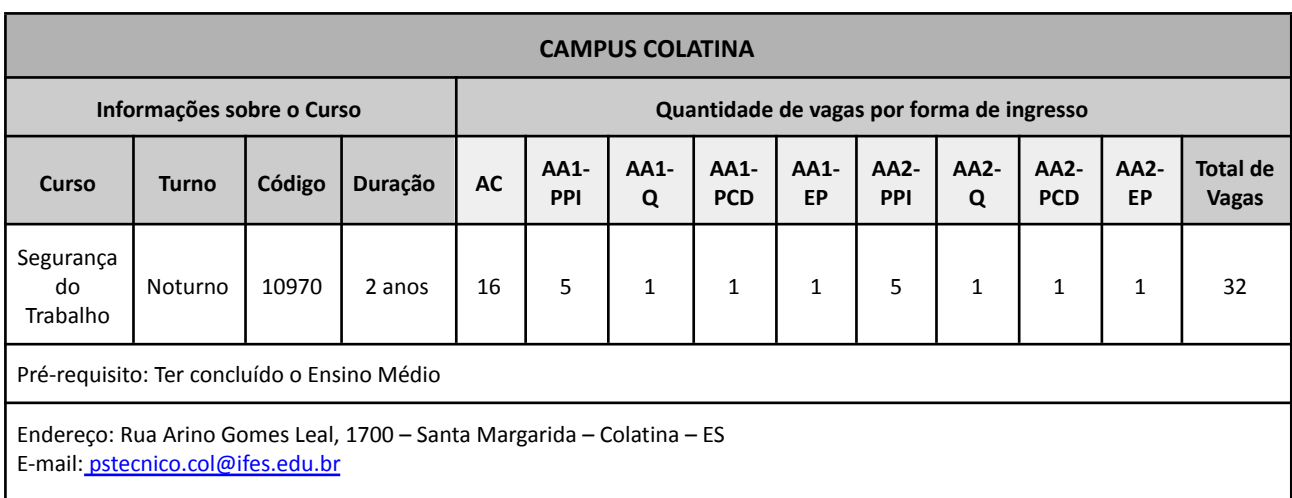

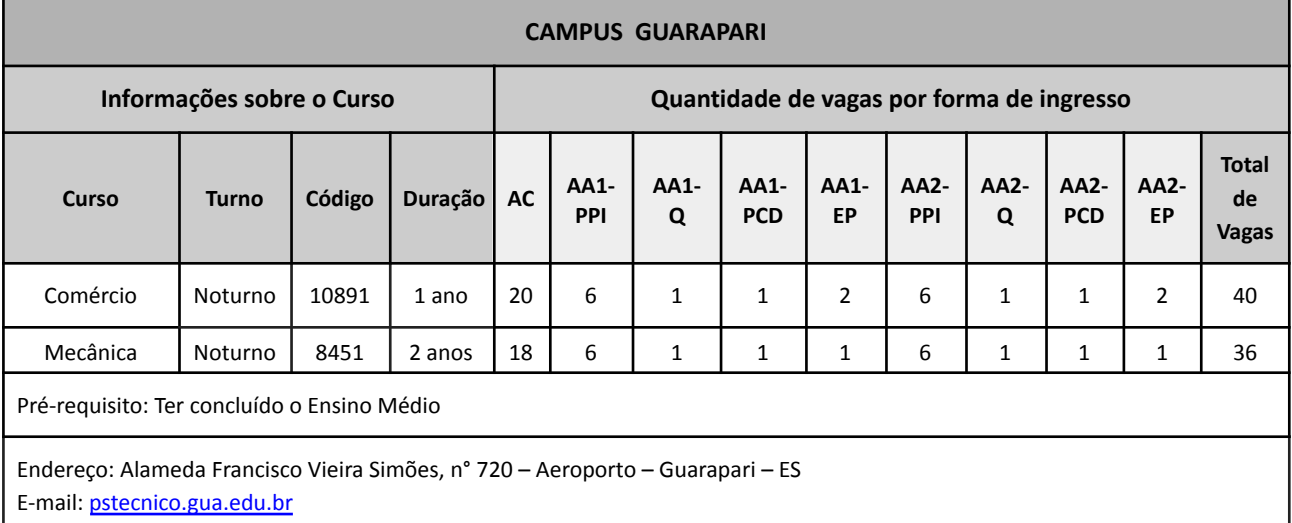

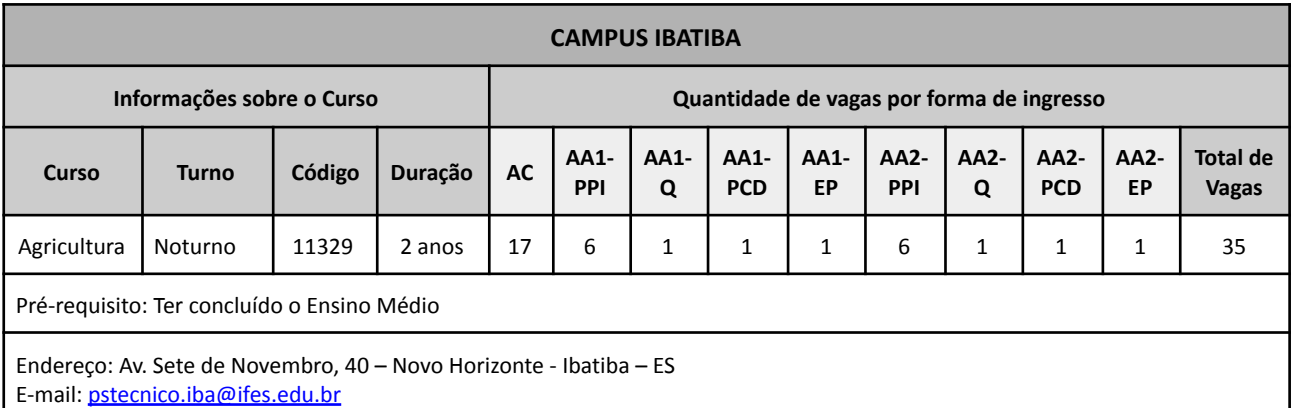

**CAMPUS ITAPINA Informações sobre o Curso Quantidade de vagas por forma de ingresso Curso Turno Código Duração AC AA1- PPI AA1- Q AA1- PCD AA1- EP AA2- PPI AA2- Q AA2- PCD AA2- EP Total de Vagas** Agropecuária | Integral | 1824 | 1ano | 20 | 6 | 1 | 1 | 2 | 6 | 1 | 1 | 2 | 40 Pré-requisito: Ter concluído o Ensino Médio

Endereço: Rodovia BR-259, Km 70 – Zona Rural – Colatina – ES E-mail: pstecnico.ita@ifes.edu.br

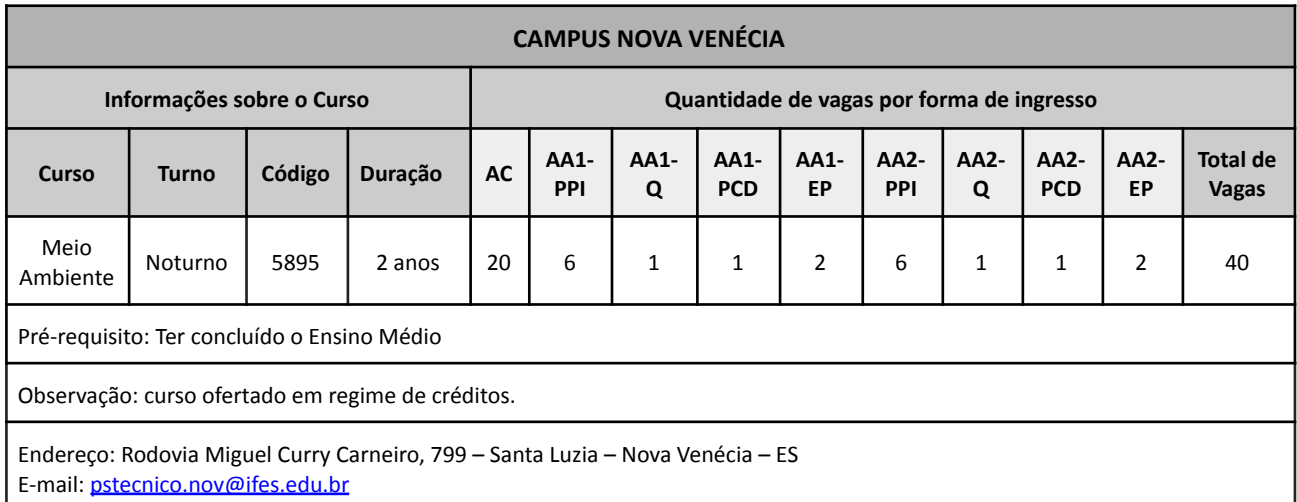

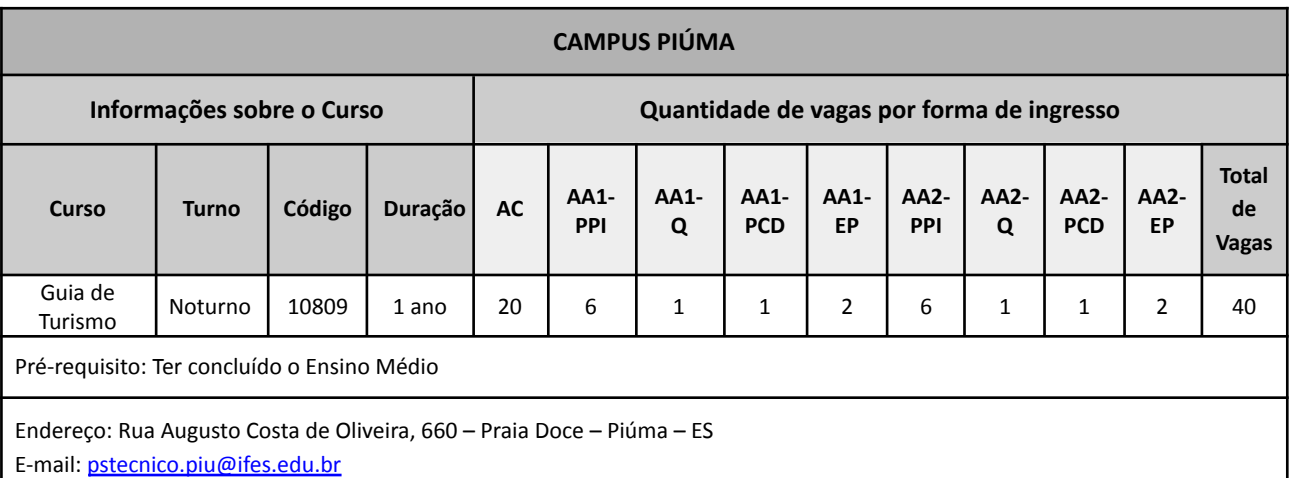

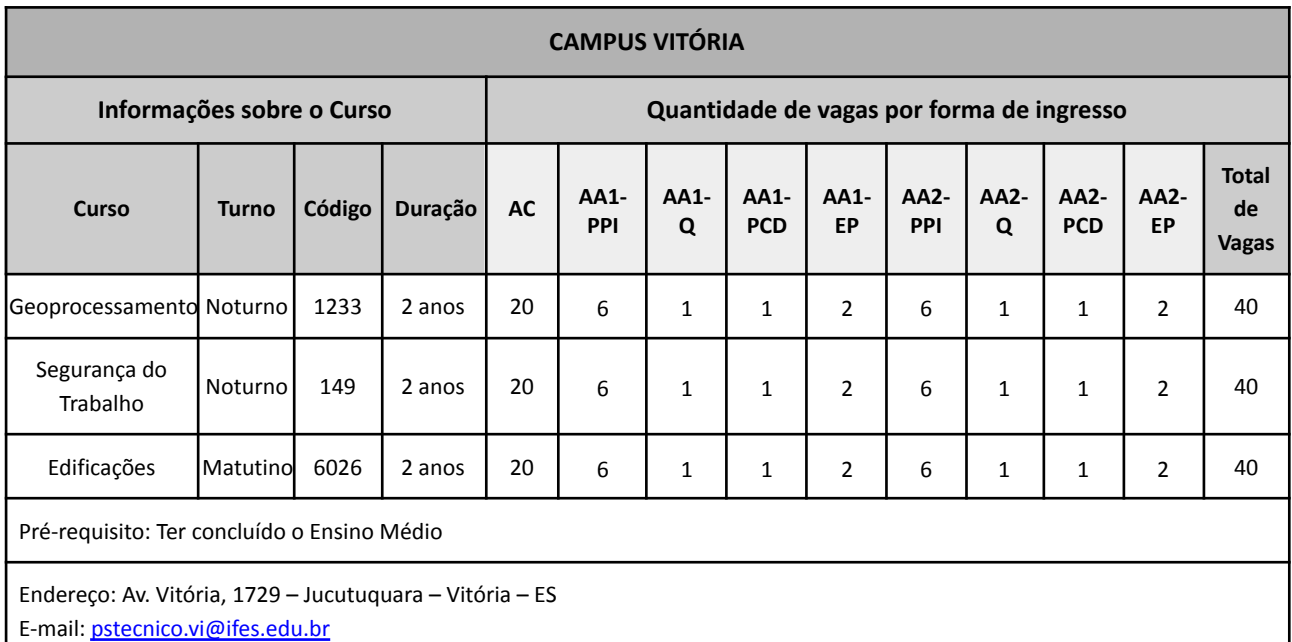

### **2.1. Vagas ofertadas em Curso Técnico Subsequente a distância**

Para que ocorram as aulas, são utilizados recursos tecnológicos, dentre os quais o principal utilizado pelo Ifes é o ambiente virtual de aprendizagem – Moodle. Diante desse contexto, para poder estudar o aluno deve ter acesso a computador com conexão à internet. Os cursos a distância

possuem aulas presenciais, previamente agendadas. No caso de cursos técnicos, as aulas presenciais correspondem a no mínimo 20% (vinte por cento) da carga horária total de cada disciplina ofertada pelo curso. Portanto, o candidato matriculado deverá comparecer semanalmente ao Cefor para cumprimento da carga horária mínima presencial das disciplinas.

# Observações:

As aulas/atividades letivas presenciais acontecerão no Cefor, podendo ocorrer de segunda a sexta-feira, no turno noturno, de 1 (uma) a 2 (duas) vezes por semana, e eventualmente aos sábados pela manhã, garantido a oferta de, no mínimo, 20% da carga horária de cada disciplina do curso em atividades presenciais. Tais encontros serão previamente agendados.

É obrigatória a presença do discente ingressante na aula inaugural e no primeiro encontro presencial, que acontecerá no Cefor em dias distintos. Será considerado desistente o discente ingressante que não comparecer à aula inaugural, bem como à primeira aula presencial do curso, mesmo tendo comparecido à aula inaugural, e não apresentar justificativa à Coordenação do Curso em até 3 (três) dias úteis após ausência, hipótese em que será convocado o suplente imediato para ocupação da vaga.

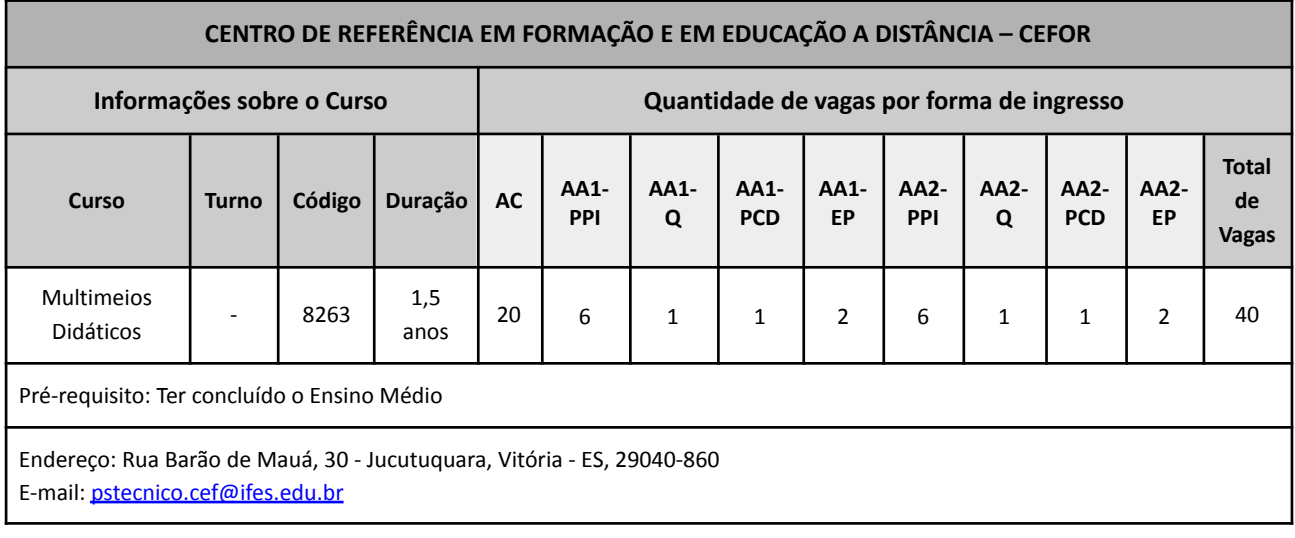

### ANEXO 2

### DECLARAÇÃO DE ESCOLARIDADE - ESCOLA PÚBLICA

# Para fins de comprovação de estudos INTEGRALMENTE em ESCOLA PÚBLICA

(deve ser feita em PAPEL TIMBRADO DA ESCOLA OU CARIMBO OFICIAL DA ESCOLA)

Este anexo é o modelo da declaração a ser apresentada que PODERÁ substituir provisoriamente o histórico escolar do **Ensino Fundamental PARA FINS DE COMPROVAÇÃO DE DIREITO À VAGA RESERVADA PARA COTAS**

# DECLARAÇÃO

**DECLARO**, para fins de requerimento de inscrição em Processo Seletivo para ingresso no Instituto Federal do Espírito Santo, que

# nome da pessoa inscrita

\_\_\_\_\_\_\_\_\_\_\_\_\_\_\_\_\_\_\_\_\_\_\_\_\_\_\_\_\_\_\_\_\_\_\_\_\_\_\_\_\_\_\_\_\_\_\_\_\_\_\_\_\_\_\_\_\_\_\_\_\_\_\_\_\_\_\_\_\_\_\_\_\_\_\_,

cursou o Ensino Fundamental, conforme discriminado na tabela abaixo, estando apto a prosseguir seus estudos.

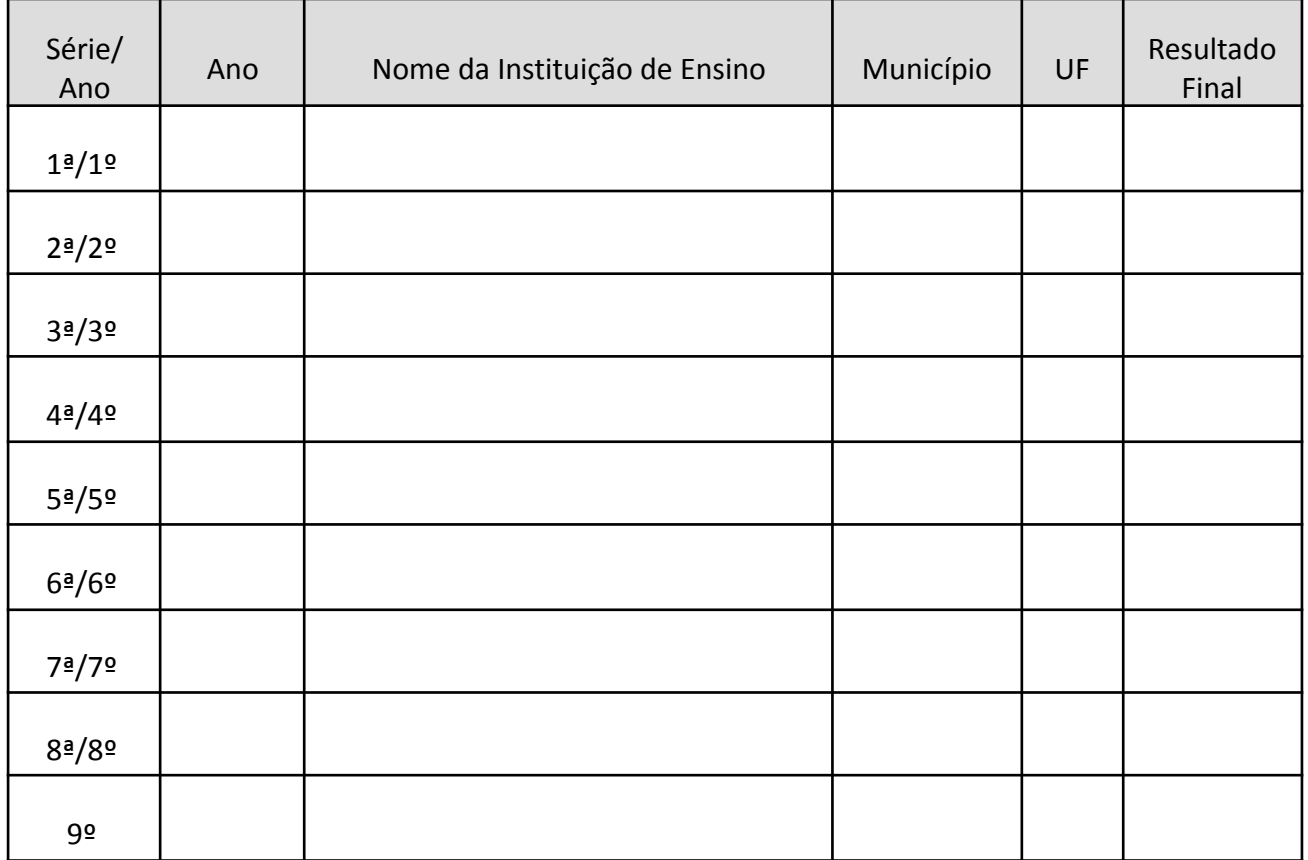

Por ser expressão da verdade, firmo e assino a presente para que produza seus efeitos legais e de direito.

\_\_\_\_\_\_\_\_\_\_\_\_\_\_\_\_\_\_\_\_\_\_\_\_\_\_\_, \_\_\_\_\_\_\_\_ de \_\_\_\_\_\_\_\_\_\_\_\_\_\_\_\_\_\_\_ de 20\_\_\_\_.

\_\_\_\_\_\_\_\_\_\_\_\_\_\_\_\_\_\_\_\_\_\_\_\_\_\_\_\_\_\_\_\_\_\_\_\_\_\_\_\_\_\_\_\_\_\_\_\_

### ANEXO 3

# DOCUMENTAÇÃO PARA COMPROVAÇÃO DE DIREITO ÀS VAGAS DE AÇÃO AFIRMATIVA (COTAS)

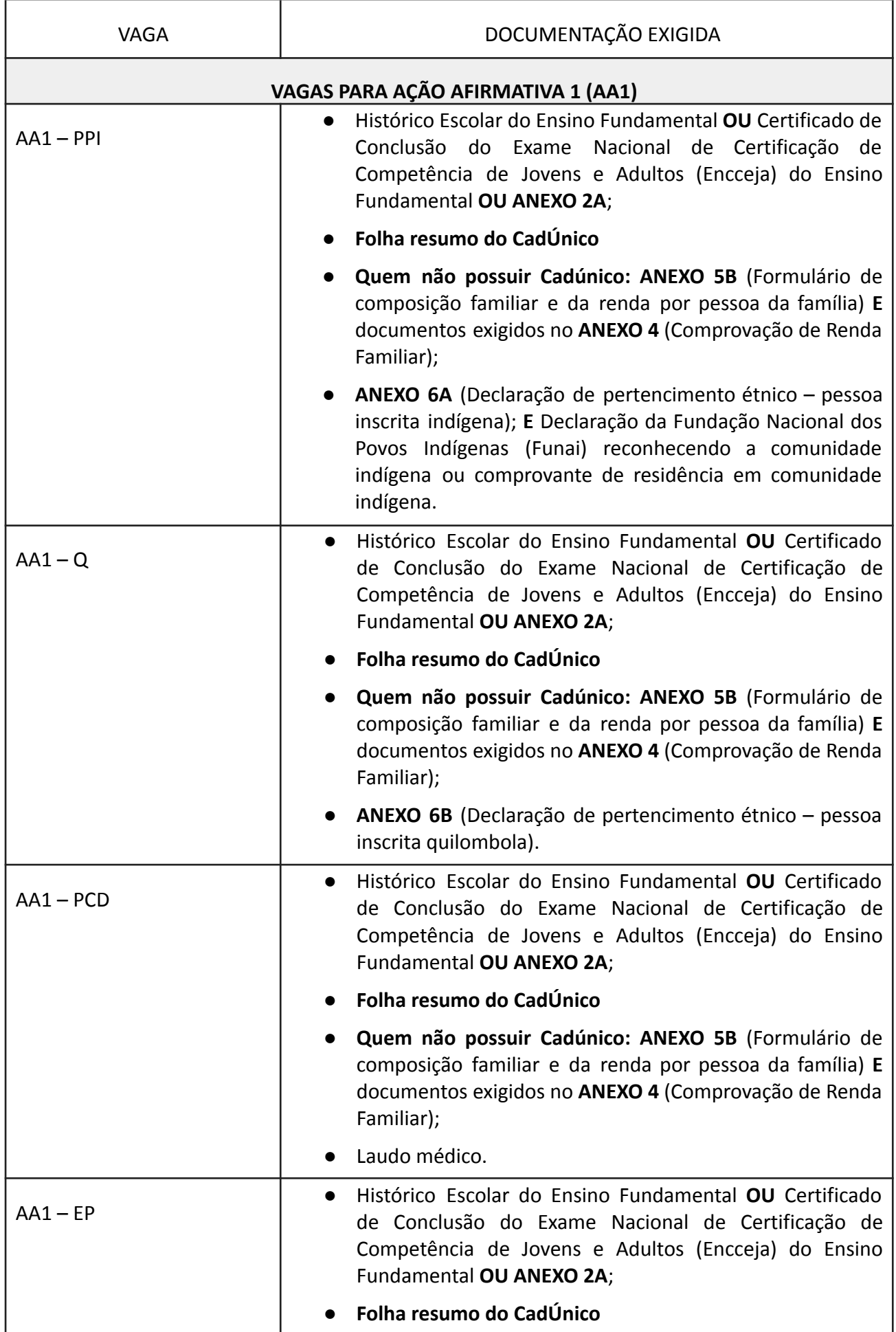

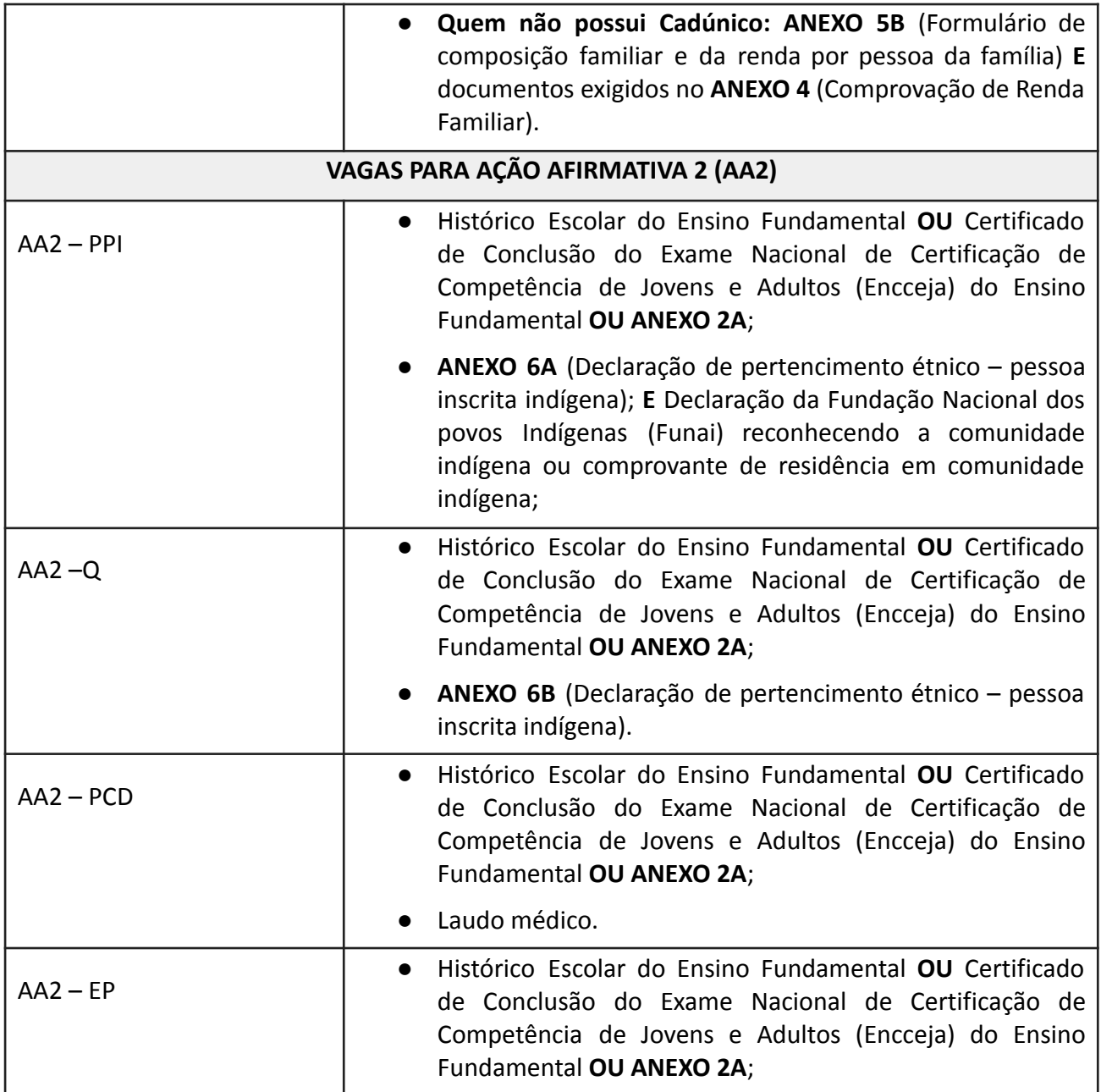

# COMPROVAÇÃO RENDA FAMILIAR PER CAPITA BRUTA IGUAL OU INFERIOR A 1 SALÁRIO-MÍNIMO

# PARA PESSOA INSCRITA NAS VAGAS DE AÇÃO AFIRMATIVA 1 (AA1)

# **1. DOCUMENTAÇÃO EXIGIDA PARA QUEM ESTÁ INSCRITO NO CADÚNICO**

Para quem **possui inscrição no CadÚnico** é preciso anexar no sistema **apenas a Folha Resumo do Cadastro Único para Programas Sociais do Governo Federal** para comprovação de renda. Ver orientações no Anexo 5A.

O documento deverá estar com as informações atualizadas, há no máximo 2 anos, contados a partir da data de inscrição, conforme previsto no Decreto nº 11.016/2022. Para informações complementares acerca da obtenção deste documento consulte o Anexo 5A.

# **2. DOCUMENTAÇÃO EXIGIDA PARA QUEM NÃO ESTÁ INSCRITO NO CADÚNICO**

Caso a pessoa inscrita **não possua CadÚnico**, é necessário apresentar a documentação de acordo com **a situação de trabalho** da pessoa inscrita e dos demais membros da família, conforme quadro abaixo:

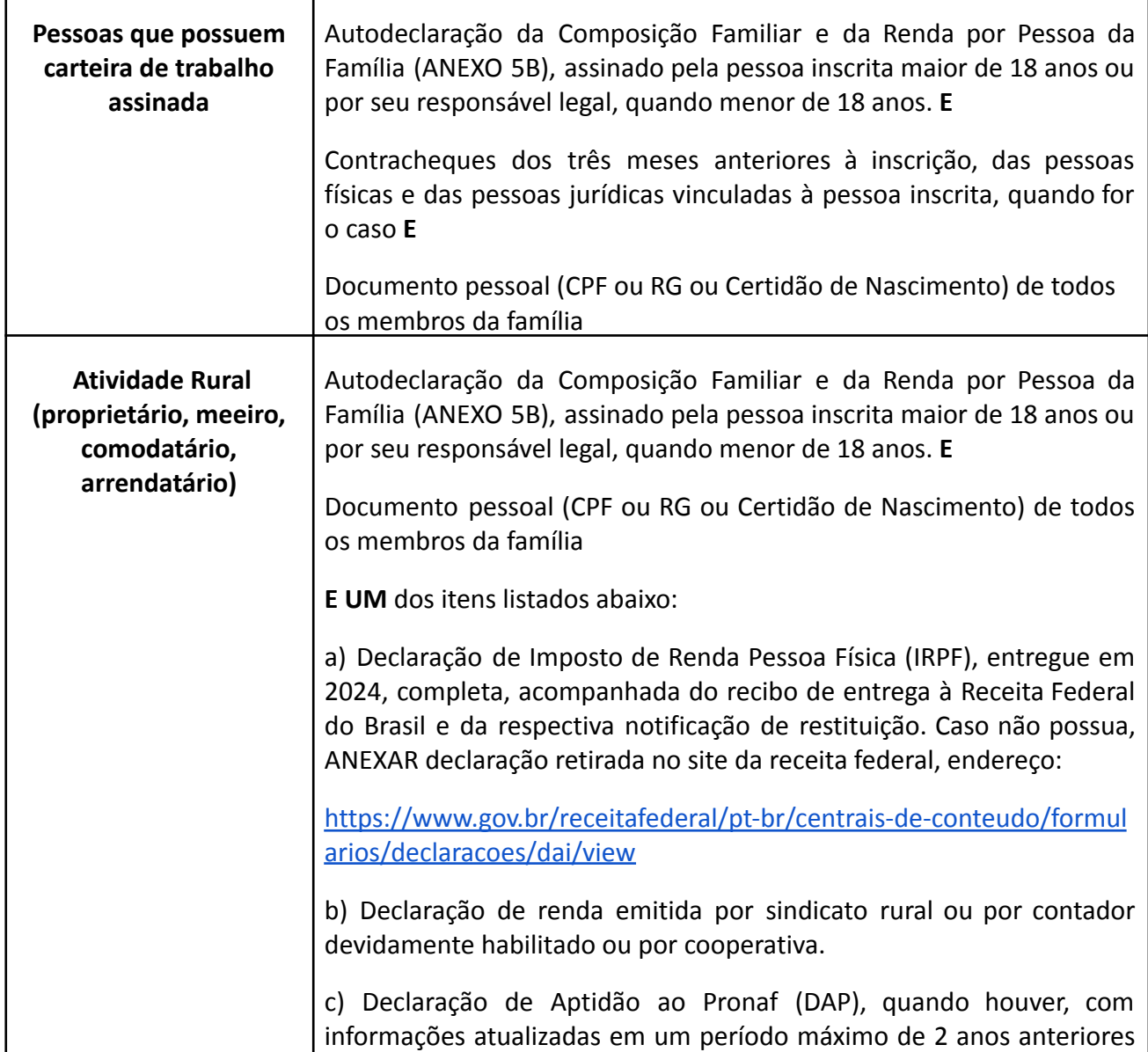

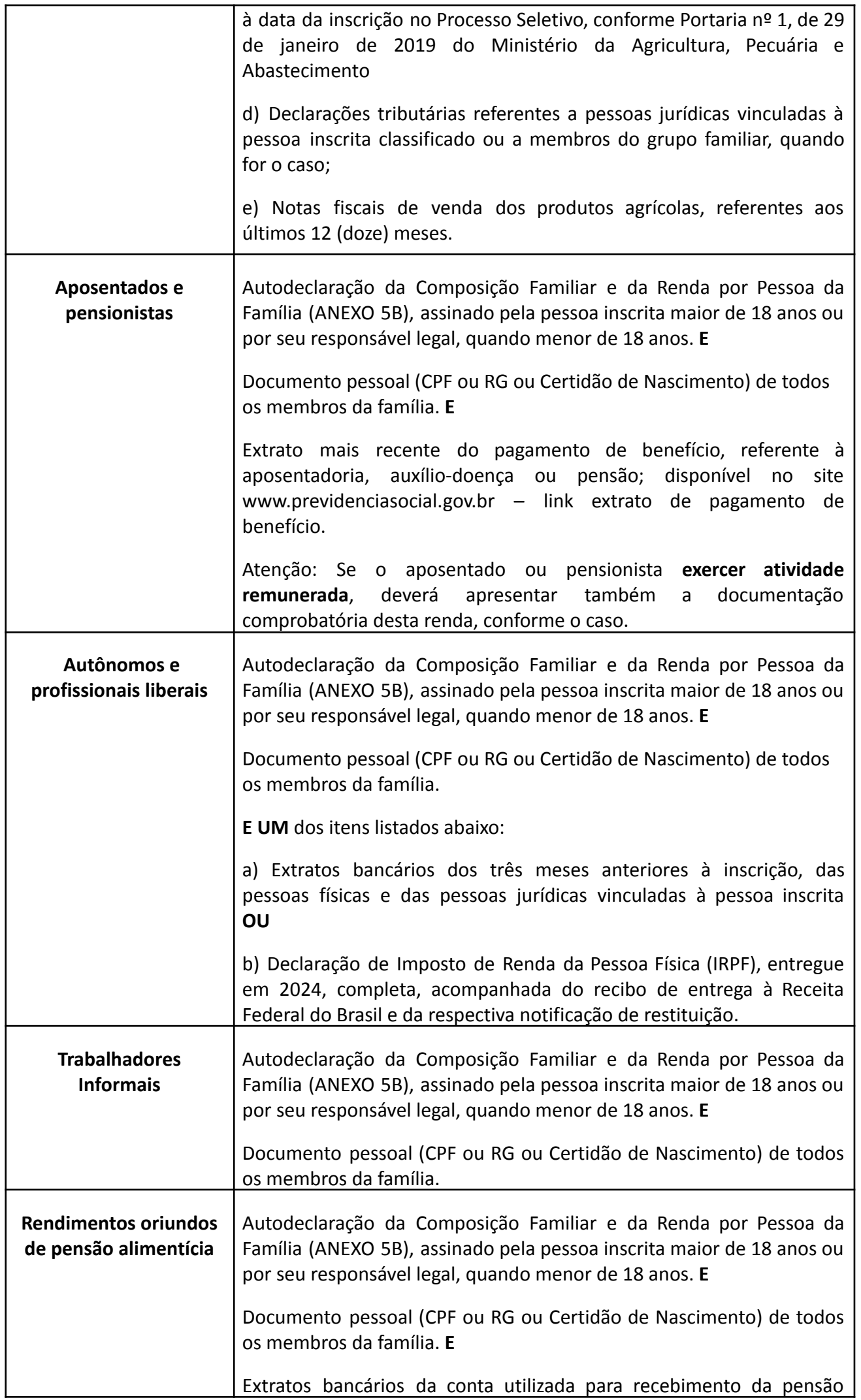

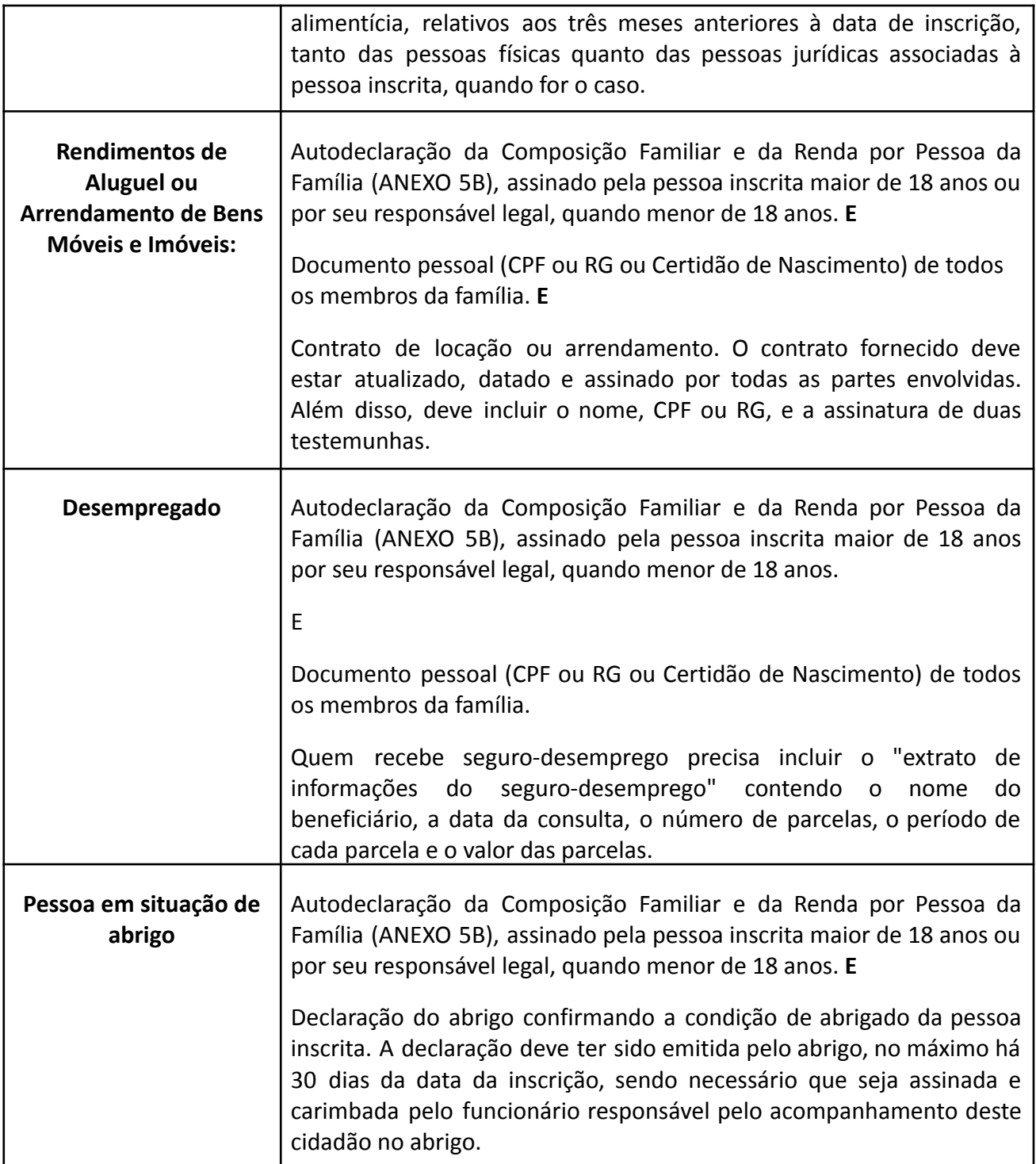

3. INFORMAÇÕES GERAIS

**3.1 A [responsabilidade](http://www.tse.jus.br/eleitor/servicos/certidoes/certidao-de-quitacao-eleitoral) pela informação da renda familiar bruta mensal per capita (por pessoa) será da pessoa inscrita maior de 18 anos, ou, quando menor, de seu [responsável](http://www.tse.jus.br/eleitor/servicos/certidoes/certidao-de-quitacao-eleitoral) legal. A renda familiar bruta mensal per capita (por pessoa) deverá ser [comprovada](http://www.tse.jus.br/eleitor/servicos/certidoes/certidao-de-quitacao-eleitoral) por todos os membros da [família](http://www.tse.jus.br/eleitor/servicos/certidoes/certidao-de-quitacao-eleitoral)**.

**3.2** Na análise documental da condição socioeconômica para verificação da renda familiar, considera-se:

- I. família: a unidade composta por uma ou mais pessoas moradoras em uma mesma residência (casa), que contribuam para a renda da família ou tenham suas despesas pagas por aquela unidade familiar;
- II. morador: a pessoa que tem como referência de moradia a mesma residência que a pessoa inscrita e esteja vivendo nela na data da inscrição, ainda que resida por períodos interrompidos;
- III. renda familiar bruta mensal: a soma dos rendimentos brutos (sem descontos) recebidos por todas as pessoas da família, calculada a partir da documentação descrita no item 2 deste anexo;
- IV. renda familiar bruta mensal per capita: a divisão entre o valor total da renda familiar bruta mensal e o número de pessoas da família (que moram na mesma casa).

**3.3** A renda familiar bruta mensal per capita será apurada levando-se em conta, no mínimo, os três meses anteriores à data da inscrição no Processo Seletivo. Será calculada a média mensal dos rendimentos brutos para a determinação da renda per capita.

3.2. Estão excluídos do cálculo:

- I. Os valores recebidos a título de:
	- a) auxílios para alimentação e transporte;
	- b) diárias e reembolsos de despesas;
	- c) adiantamentos e antecipações;
	- d) estornos e compensações referentes a períodos anteriores;
	- e) indenizações decorrentes de contratos de seguros;
	- f) indenizações por danos materiais e morais por força de decisão judicial;
	- g) décimo terceiro salário e férias.
- II. Os rendimentos recebidos por meio dos seguintes programas:
	- a) Programa de Erradicação do Trabalho Infantil;
	- b) Programa Agente Jovem de Desenvolvimento Social e Humano;
	- c) Programa Bolsa Família e os programas remanescentes nele unificados;
	- d) Programa Nacional de Inclusão do Jovem Pró-Jovem;
	- e) Auxílio Emergencial Financeiro e outros programas de transferência de renda destinados à população atingida por desastres, residente em Municípios em estado de calamidade pública ou situação de emergência;
	- f) demais programas de transferência condicionada de renda implementados por Estados, Distrito Federal ou Municípios.

#### .............................................................................ANEXO 5A

### ORIENTAÇÕES PARA ACESSAR A FOLHA RESUMO DO CADASTRO ÚNICO

Seguem abaixo as orientações para que a pessoa inscrita baixe a folha resumo do Cadastro Único - Cadúnico e carregue no sistema de inscrição no momento da realização da inscrição para o processo seletivo.

As opções 1 e 2 são válidas apenas para quem já está inscrito no Cadastro Único.

# **1. Aplicativo "Cadastro Único":**

Baixe no "Play Store" ou no "Apple Store"de seu celular o aplicativo "Cadastro Único".

Acessando o aplicativo, clique em "Consulta Simples", preencha com os dados pessoais do responsável familiar do CadÚnico - "Mais Opções" – "Gerar Comprovante" – "Compartilhar" – salve no local de sua preferência.

# **2. web site: <https://cadunico.dataprev.gov.br/>**

Acesse a web site e clique em "Consulta Simples" - preencha com os dados pessoais do responsável familiar do CadÚnico – "Mais Opções" – "Gerar Comprovante" – "Compartilhar" – Imprima ou salve o documento no local de sua preferência.

ATENÇÃO: Para consultar a Folha Resumo do CadÚnico, você deve informar o Estado e o Município onde foi feito seu Cadastro Único.

**3. Retire pessoalmente:** comparecer presencialmente a um Centro de Referência de Assistência Social - CRAS ou a um posto de atendimento do Cadastro Único próximo da casa da pessoa inscrita.

Vá até o Centro de Referência de Assistência Social - CRAS ou a um posto de atendimento do Cadastro Único próximo de casa e solicite a Folha Resumo do Cadastro Único. Nesse caso, a Folha Resumo do CadÚnico precisa conter a assinatura do Entrevistador/responsável pelo cadastramento e/ou pela atualização do cadastro e o carimbo institucional.

### ANEXO 5B

# AUTODECLARAÇÃO DA COMPOSIÇÃO FAMILIAR E DA RENDA POR PESSOA DA FAMÍLIA

### **Todas as pessoas inscritas que não estejam registradas no CadÚnico DEVEM preencher esse anexo.**

Preencha a tabela abaixo com: o nome de cada pessoa/morador do grupo familiar, o parentesco que cada pessoa do grupo familiar tem com a pessoa inscrita, a data de nascimento, a profissão e a renda bruta mensal de cada uma.

Use a primeira linha para informar o nome e os dados da pessoa inscrita (requerente).

Use uma linha para cada pessoa do grupo familiar, inclusive crianças e pessoas do grupo familiar sem renda.

### I - Composição Familiar e renda por membro da família

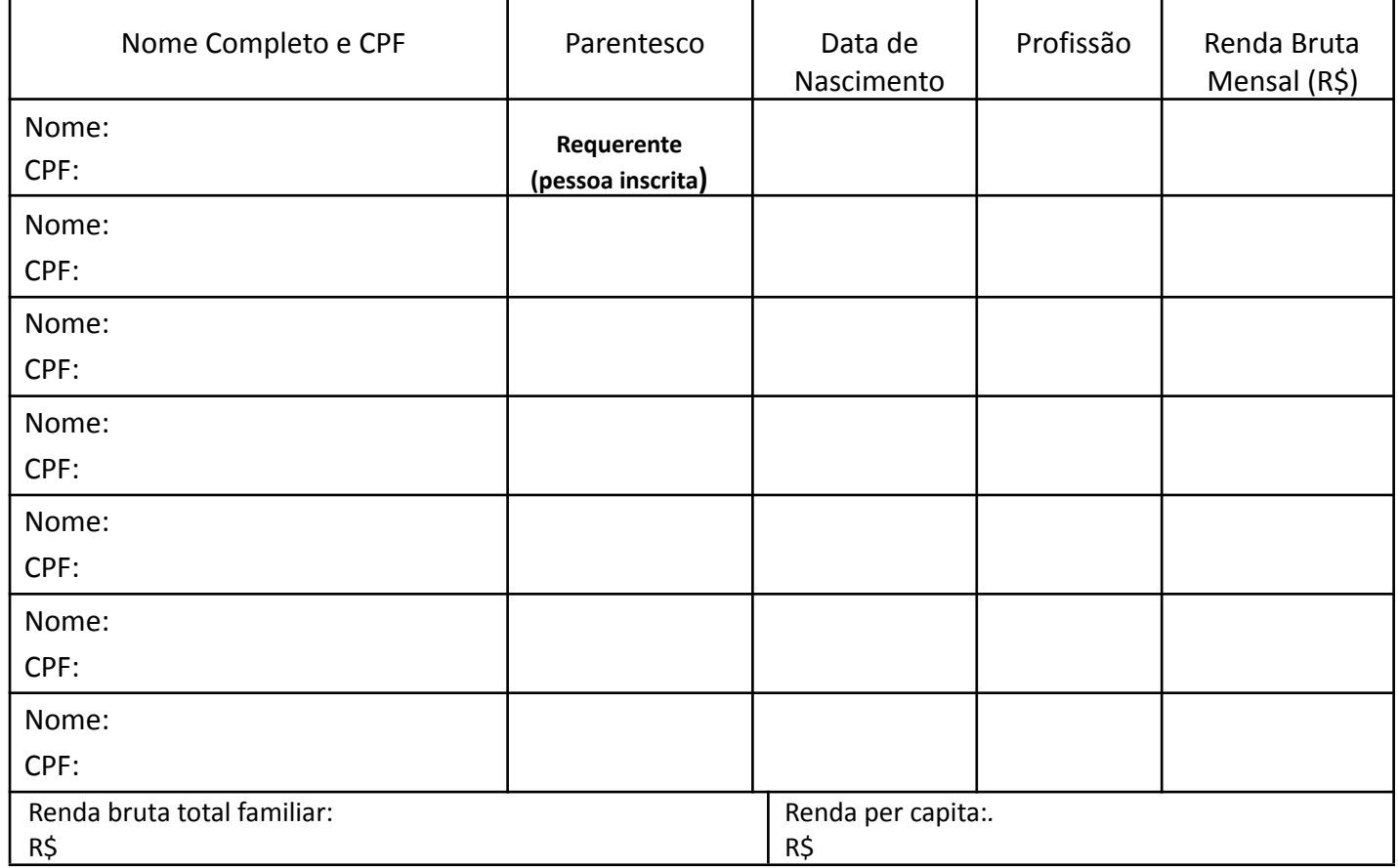

Declaro, também, estar ciente de que, a comprovação da falsidade desta declaração, tornará minha classificação no Edital sem efeito o que implicará a minha exclusão do processo seletivo, sem prejuízo das sanções penais cabíveis, em procedimento que me assegure o contraditório e a ampla defesa<sup>8</sup>.

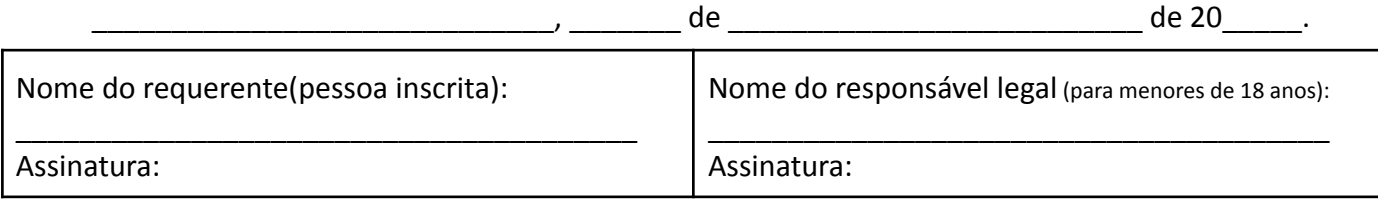

<sup>8</sup> **Decreto Lei nº 2.848 de 07 de [Dezembro](https://www.jusbrasil.com.br/legislacao/91614/CP-Decreto-Lei-n-2.848-de-07-de-Dezembro-de-1940#art-299) de 1940**

**Art. 299** - Omitir, em documento público ou particular, declaração que dele devia constar, ou nele inserir ou fazer inserir declaração falsa ou diversa da que devia ser escrita, com o fim de prejudicar direito, criar obrigação ou alterar a verdade sobre fato juridicamente relevante: Pena - reclusão, de um a cinco anos, e multa, se o documento é público, e reclusão de um a três anos, e multa, de quinhentos mil réis a cinco contos de réis, se o documento é particular. (Vide Lei nº 7.209, de 1984)

### ANEXO 6A

# DECLARAÇÃO DE PERTENCIMENTO ÉTNICO

(para pessoa inscrita indígena)

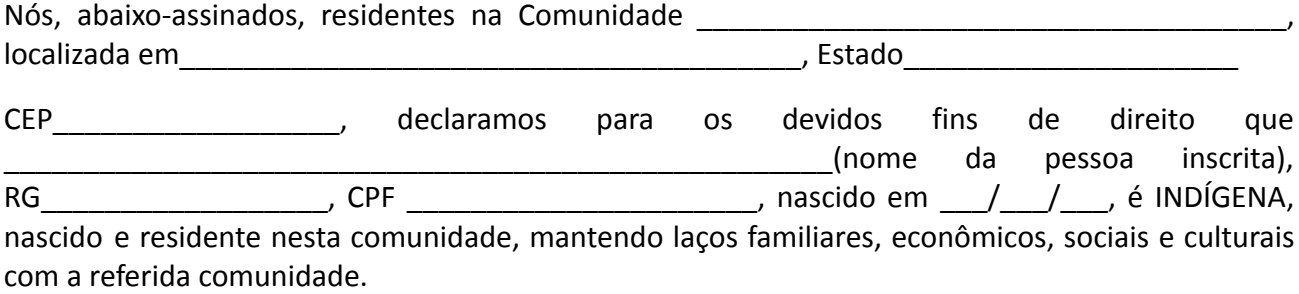

Por ser verdade, dato e assino.

\_\_\_\_\_\_\_\_\_\_\_\_\_\_\_\_\_\_\_\_, \_\_\_\_\_ de \_\_\_\_\_\_\_\_\_\_\_\_\_\_\_\_\_\_\_\_\_ de 20\_\_\_\_\_\_\_.

# Lideranças da Comunidade:

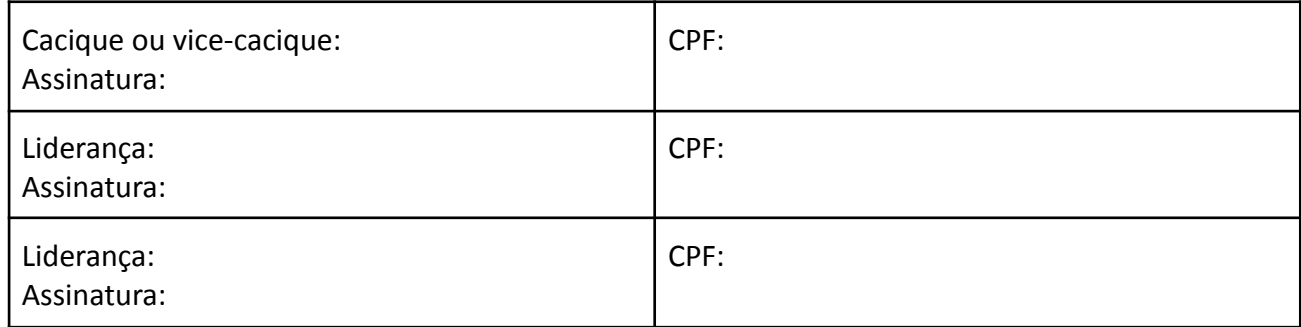

### ANEXO 6B

# DECLARAÇÃO DE PERTENCIMENTO ÉTNICO

(para pessoa inscrita quilombola)

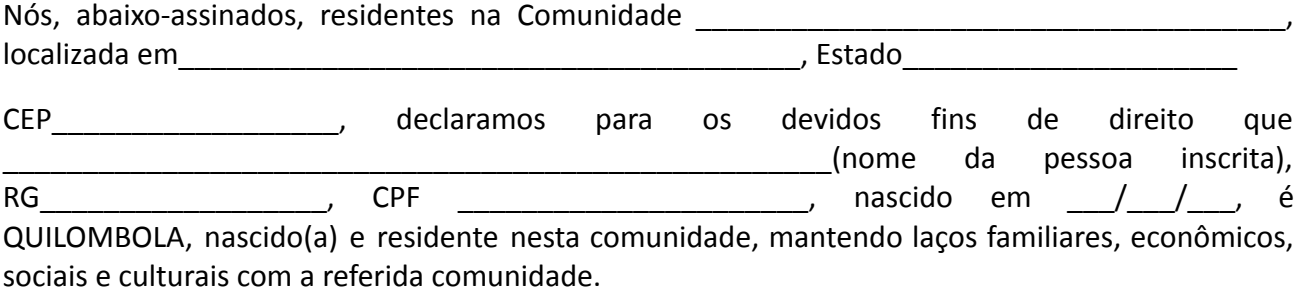

Por ser verdade, dato e assino.

\_\_\_\_\_\_\_\_\_\_\_\_\_\_\_\_\_\_\_\_, \_\_\_\_\_ de \_\_\_\_\_\_\_\_\_\_\_\_\_\_\_\_\_\_\_\_\_ de 20\_\_\_\_\_\_\_.

Lideranças da Comunidade:

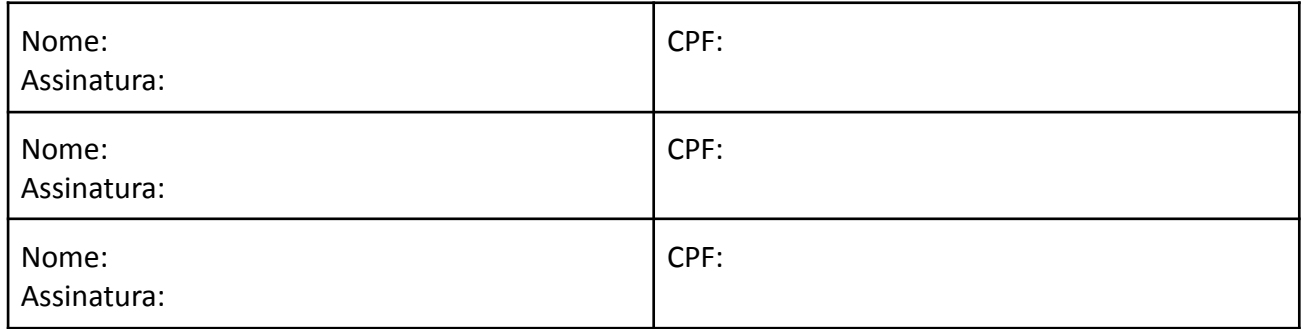

### ANEXO 7

### ORIENTAÇÃO PARA PROCEDIMENTO DE HETEROIDENTIFICAÇÃO

# (entrevista para candidatos autodeclarados pretos e pardos)

## 1. Das disposições iniciais

1.1 A pessoa inscrita que se autodeclarou negra (preto ou pardo - PP) no ato da inscrição e foi classificada, submeter-se-á ao procedimento de Heteroidentificação para validação da sua autodeclaração, pelas Comissões Locais de Verificação da Autodeclaração (CLVA) constituídas nos campi.

1.1.1 O procedimento de Heteroidentificação - entrevista - será realizado de forma presencial, no Campus para o qual a pessoa está inscrita.

1.1.2 A pessoa inscrita menor de 18 anos deverá estar acompanhada de seu responsável legal no momento da entrevista na condição de observador.

1.1.3 A pessoa inscrita menor de 18 anos que se apresentar para entrevista sem o responsável legal será garantido o direito de ser acompanhado por um servidor indicado pela CLVA.

1.1.4 A convocação para o procedimento de Heteroidentificação será divulgada conforme cronograma de atividades, no endereço eletrônico: www.ifes.edu.br no link correspondente a este Edital.

1.2 O procedimento complementar de Heteroidentificação **é uma etapa obrigatória** para pessoa inscrita que se autodeclarou negra (preto ou pardo - PP) no ato da inscrição e foi classificada às vagas de ação afirmativa.

1.3 O procedimento de Heteroidentificação será filmado e sua gravação será utilizada na análise de eventuais recursos fundamentados e interpostos contra os atos de uma CLVA.

2. Do procedimento de Heteroidentificação

2.1 As Comissões Locais de Verificação da Autodeclaração (CLVAs), constituídas nos campi, utilizarão para o procedimento de Heteroidentificação, exclusivamente, o critério fenotípico para aferição da condição declarada pela pessoa inscrita, não cabendo nenhuma análise genotípica.

2.1.1 Serão consideradas as características fenotípicas da pessoa inscrita ao tempo da realização do procedimento de Heteroidentificação.

2.1.2 Entende-se por fenótipo o conjunto de características físicas observáveis do indivíduo, predominantemente a cor da pele, a textura do cabelo e os aspectos faciais, que, combinados ou não, permitirão à comissão "ACEITAR" ou "RECUSAR" a condição declarada pela pessoa inscrita.

2.1.3 As características fenotípicas descritas no item anterior são, ainda, aquelas que possibilitam, nas relações sociais, o reconhecimento da pessoa inscrita como negra (preta ou parda - PP).

2.1.4 Não serão considerados quaisquer registros ou documentos pretéritos eventualmente apresentados, inclusive imagens e certidões referentes a confirmação da sua condição para este procedimento.

2.1.5 Não será admitida, em nenhuma hipótese, a prova baseada em ancestralidade.

2.2 Durante o procedimento de Heteroidentificação a pessoa inscrita deverá usar, preferencialmente, roupas sem estampas e evitar aquelas que impeçam ou dificultem a aferição fenotípica da sua condição declarada.

2.3 Ainda, durante o procedimento de Heteroidentificação não será permitida a pessoa inscrita:

2.3.1 O uso de acessórios na cabeça, tais como: boné, chapéu, lenço, elástico, presilhas entre outros (independentemente do comprimento dos cabelos, esses deverão estar totalmente livres/soltos).

2.3.2 O uso de óculos escuros.

2.3.3 O uso de maquiagem.

2.3.4 O uso de qualquer elemento que dificulte ou impeça a aferição fenotípica da sua condição declarada.

2.4 A pessoa inscrita terá sua condição declarada RECUSADA quando:

2.4.1 Não comparecer à entrevista em dia, horário e local determinados, conforme convocação e portando documento oficial de identificação com foto;

2.4.2 Recusar-se a seguir as orientações da CLVA;

2.4.3 Recusar-se a ser filmado na ocasião da entrevista;

2.4.4 Não apresentar as características fenotípicas da sua condição declarada por decisão da CLVA;

2.4.5 Utilizar de meios que dificultam ou comprometem a aferição das características fenotípicas da sua condição declarada.

2.5 A pessoa inscrita que passou pelo procedimento de Heteroidentificação e teve sua condição declarada RECUSADA, poderá interpor recurso dentro dos prazos previstos no cronograma de atividades deste Edital.

2.6 Os recursos fundamentados interpostos contra os atos de uma CLVA serão analisados pela Comissão Permanente de Verificação da Autodeclaração (CPVA) do Ifes. A CPVA é de âmbito institucional e considerada instância recursal de toda a etapa do procedimento de Heteroidentificação.

2.7 O resultado do recurso para o procedimento de Heteroidentificação será divulgado conforme cronograma de atividades, no endereço eletrônico: www.ifes.edu.br no link correspondente a este Edital.

3. Das disposições finais

3.1 As informações prestadas no momento da inscrição são de inteira responsabilidade da pessoa inscrita, devendo esta responder por qualquer falsidade.

3.2 A pessoa inscrita cuja autodeclaração não for validada em procedimento de Heteroidentificação ou não interpor recurso dentro do prazo previsto no cronograma de atividades deste Edital ou manter situação "RECUSADA" mesmo após interposição de recurso será remanejada às vagas destinadas à ampla concorrência, respeitada a respectiva ordem de classificação, após cumpridas todas as etapas do processo seletivo, conforme a pontuação obtida, a fim de que permaneça concorrendo ao processo seletivo EXCETO nos casos de fraude por uso de má-fé. (força de decisão judicial proferida no processo 5005961-67.2022.4.02.0000).

### ANEXO 8

# DECLARAÇÃO PARA FINS DE ISENÇÃO DA TAXA DE INSCRIÇÃO

# **(deve ser feita em PAPEL TIMBRADO DA ESCOLA OU CARIMBO OFICIAL DA ESCOLA)**

DECLARO, para fins de solicitação de isenção da taxa de inscrição do PS 54/2024 do Instituto Federal do do Espírito Santo Ganto que \_\_\_\_\_\_\_\_\_\_\_\_\_\_\_\_\_\_\_\_\_\_\_\_\_\_\_\_\_\_\_\_\_\_\_\_\_\_\_\_\_\_\_\_\_\_\_\_\_\_\_\_\_\_\_\_\_\_\_\_\_\_\_\_\_\_\_\_\_\_\_\_\_\_\_\_\_\_\_\_,

conforme descrição abaixo, estuda(ou) em:

( ) Escola Pública

( ) Escola Privada com bolsa devido à situação socioeconômica.

### CURSO CONCOMITANTE:

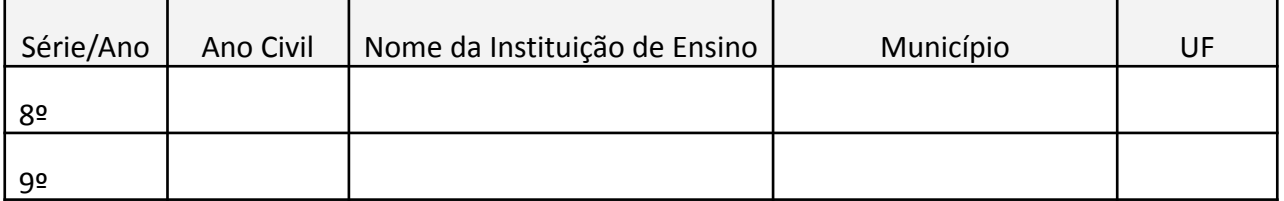

### CURSO SUBSEQUENTE:

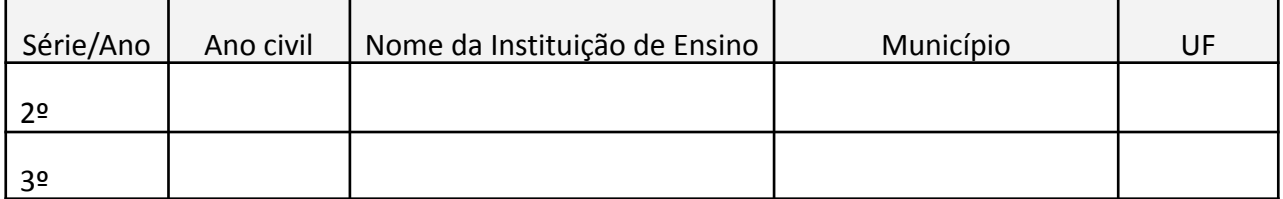

Por ser expressão da verdade, firmo e assino a presente para que produza seus efeitos legais e de direito.

\_\_\_\_\_\_\_\_\_\_\_\_\_\_\_\_\_\_\_\_\_\_\_\_\_\_\_, \_\_\_\_\_\_\_\_ de \_\_\_\_\_\_\_\_\_\_\_\_\_\_\_\_\_\_\_ de 20\_\_\_\_.

Assinatura e carimbo do Diretor ou Secretário Escolar da Instituição de Ensino

\_\_\_\_\_\_\_\_\_\_\_\_\_\_\_\_\_\_\_\_\_\_\_\_\_\_\_\_\_\_\_\_\_\_\_\_\_\_\_\_\_\_\_\_\_\_\_\_

# ANEXO 9 DECLARAÇÃO PARA COMPROVAÇÃO DE NOTAS CURSOS CONCOMITANTES

(Para pessoas inscritas que não tenham o histórico escolar do ensino fundamental) ( deve ser feita em PAPEL TIMBRADO DA ESCOLA OU CARIMBO OFICIAL DA ESCOLA)

**DECLARO**, para fins de inscrição no PS 54/2024 do Instituto Federal do Espírito Santo, que

\_\_\_\_\_\_\_\_\_\_\_\_\_\_\_\_\_\_\_\_\_\_\_\_\_\_\_\_\_\_\_\_\_\_\_\_\_\_\_\_\_\_\_\_\_\_\_\_\_\_\_\_\_\_\_\_\_\_\_\_\_\_\_\_\_\_\_\_\_\_\_\_\_\_\_,

# nome da pessoa inscrita

cursou o Ensino Fundamental ( ) 8 anos ou ( ) 9 anos, obtendo as seguintes notas finais:

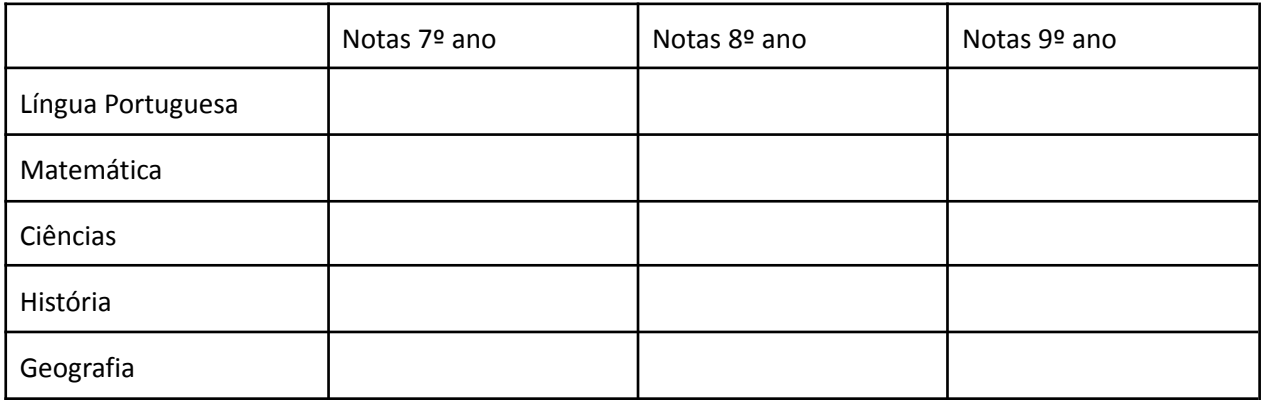

Por ser expressão da verdade, firmo e assino a presente para que produza seus efeitos legais e de direito.

\_\_\_\_\_\_\_\_\_\_\_\_\_\_\_\_\_\_\_\_\_\_\_\_\_\_\_, \_\_\_\_\_\_\_\_ de \_\_\_\_\_\_\_\_\_\_\_\_\_\_\_\_\_\_\_ de 20\_\_\_\_.

Assinatura e carimbo do Diretor ou Secretário Escolar da Instituição de Ensino

\_\_\_\_\_\_\_\_\_\_\_\_\_\_\_\_\_\_\_\_\_\_\_\_\_\_\_\_\_\_\_\_\_\_\_\_\_\_\_\_\_\_\_\_\_\_\_\_

Observação: o quadro de notas deve ser preenchido de acordo com as orientações do Anexo 11

# ANEXO 10 DECLARAÇÃO DE COMPROVAÇÃO DE NOTAS CURSOS SUBSEQUENTES

(deve ser feita em PAPEL TIMBRADO DA ESCOLA OU CARIMBO OFICIAL DA ESCOLA) (Para pessoas inscritas que não tenham o histórico escolar do ensino fundamental)

**DECLARO**, para fins de comprovação das notas inseridas no sistema no momento da inscrição no PS do Instituto Federal do Espírito Santo, que \_\_\_\_\_\_\_\_\_\_\_\_\_\_\_\_\_\_\_\_\_\_\_\_\_\_\_\_\_\_\_\_\_\_\_\_\_\_\_\_\_\_\_\_\_\_\_\_\_\_\_\_\_\_\_\_\_\_\_\_\_\_\_\_\_\_\_\_\_\_\_\_\_\_\_,

obteve as seguintes notas:

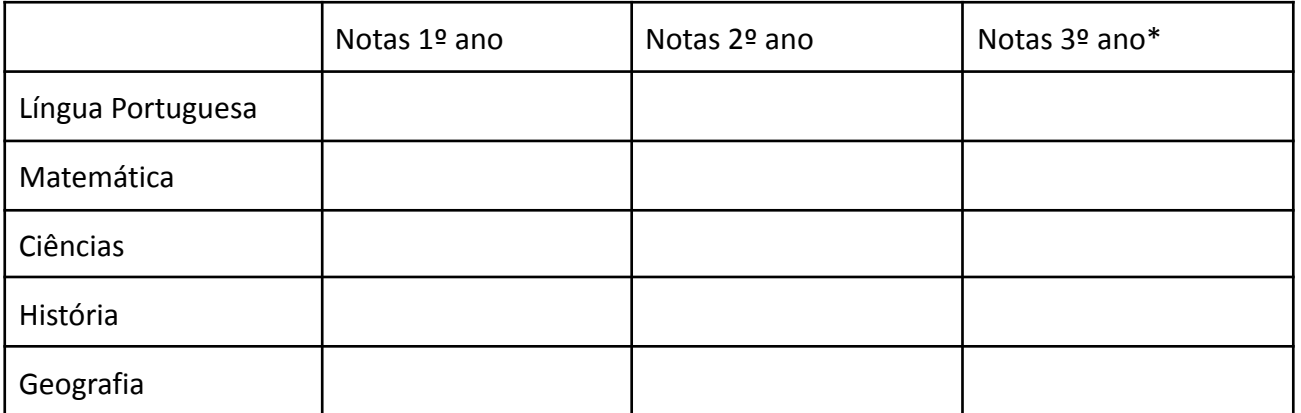

Por ser expressão da verdade, firmo e assino a presente para que produza seus efeitos legais e de direito.notas

\_\_\_\_\_\_\_\_\_\_\_\_\_\_\_\_\_\_\_\_\_\_\_\_\_\_\_, \_\_\_\_\_\_\_\_ de \_\_\_\_\_\_\_\_\_\_\_\_\_\_\_\_\_\_\_ de 20\_\_\_\_.

Assinatura e carimbo do Diretor ou Secretário Escolar da Instituição de Ensino

\_\_\_\_\_\_\_\_\_\_\_\_\_\_\_\_\_\_\_\_\_\_\_\_\_\_\_\_\_\_\_\_\_\_\_\_\_\_\_\_\_\_\_\_\_\_\_\_

Observação: O quadro de notas deve ser preenchido de acordo com as orientações do Anexo 16. Caso tenha cursado ensino médio de 4 anos, preencher apenas até o 3º ano.

### ANEXO 11

# TABELA DE EQUIVALÊNCIA

Esta tabela contém as orientações para preenchimento das notas no Sistema de Inscrição. É necessário atenção e, em caso de dúvidas, entre em contato com a Comissão Central do Processo Seletivo através do e-mail **[processoseletivo@ifes.edu.br](mailto:processoseletivo@ifes.edu.br)**.

# Seguem abaixo orientações:

# **1 Para inserção de notas de acordo com o curso**:

1.1 - CURSOS CONCOMITANTES: Nas caixas de Língua Portuguesa, Matemática, Ciências, História e Geografia, a pessoa inscrita deve inserir as **NOTAS FINAIS** de cada ano (7º ao 9º ou 6º ao 8º ano para o ensino fundamental no regime de 8 anos) dessas disciplinas.

1.2 - CURSOS SUBSEQUENTES: Nas caixas de Língua Portuguesa, Matemática, História e Geografia, a pessoa inscrita deve inserir as **NOTAS FINAIS** dessas disciplinas de cada série do Ensino Médio. Já para a caixa de Ciências, a pessoa inscrita deverá inserir a média aritmética simples das notas das disciplinas de Biologia, Física e Química para cada ano. Caso, no momento da inscrição, a pessoa inscrita esteja cursando o terceiro ano, deverá realizar a média aritmética simples do 1º e 2º anos e registrar no espaço destinado ao 3º ano.

Exemplo:

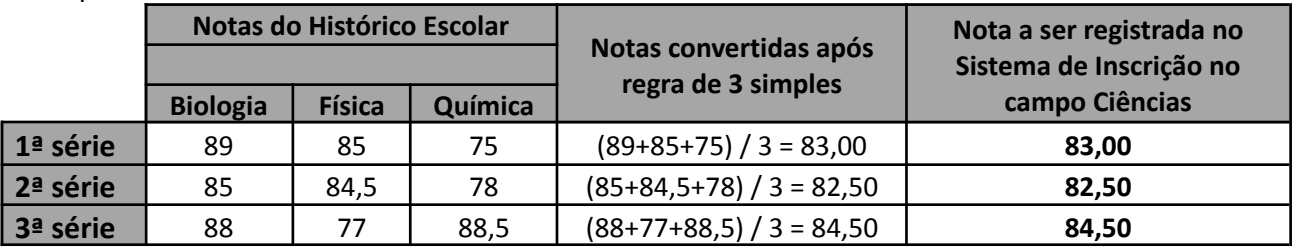

**2** Ao inserir as notas no sistema de inscrição, a pessoa inscrita deverá utilizar "**,**" (**vírgula**) e **duas casas decimais** na escala de 0,00 a 100,00.

**3** Para notas que já estejam em escala de **0,00 (zero) a 100,00 (cem)** pontos no Histórico Escolar **não haverá conversão**, devendo a pessoa inscrita inserir as notas finais no Sistema de Inscrição, lembrando de utilizar vírgula e duas casas decimais após ela. Veja alguns exemplos abaixo:

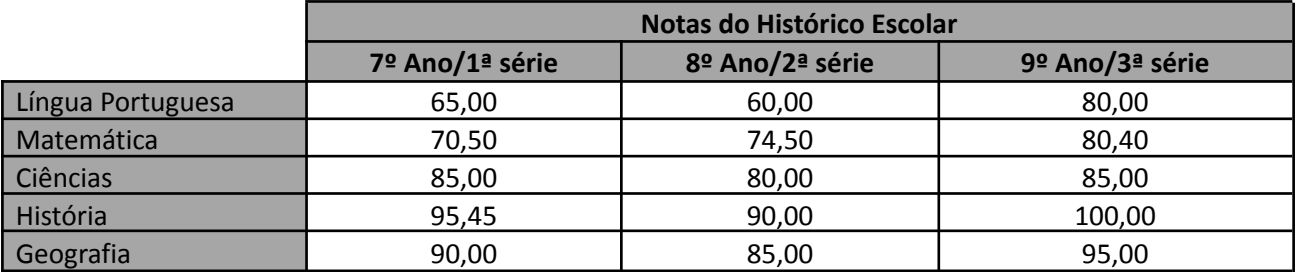

**4** Para notas que estejam em escala de **0,00 (zero) a 10,00 (dez)** no histórico escolar, o candidato deverá **realizar a conversão**, multiplicando a nota final de cada disciplina por 10 (dez) e inseri-las no Sistema de Inscrição, lembrando de utilizar vírgula e duas casas decimais após ela. Veja alguns exemplos:

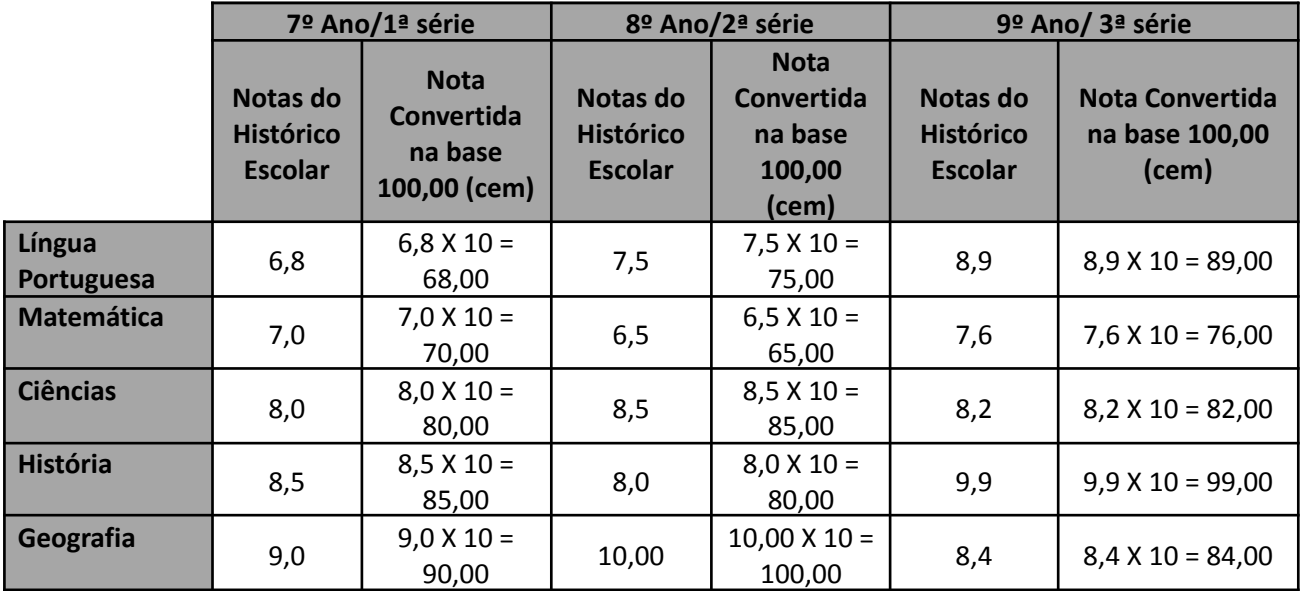

**5** Para Certificado de Conclusão via ENCCEJA: as notas no Encceja são por áreas do conhecimento e **a conversão** deverá ser realizada. O resultado obtido após a conversão deverá ser informado em todos os anos para a respectiva disciplina equivalente à área de conhecimento, lembrando de utilizar vírgula e duas casas decimais após ela, conforme as equivalências indicadas no quadro:

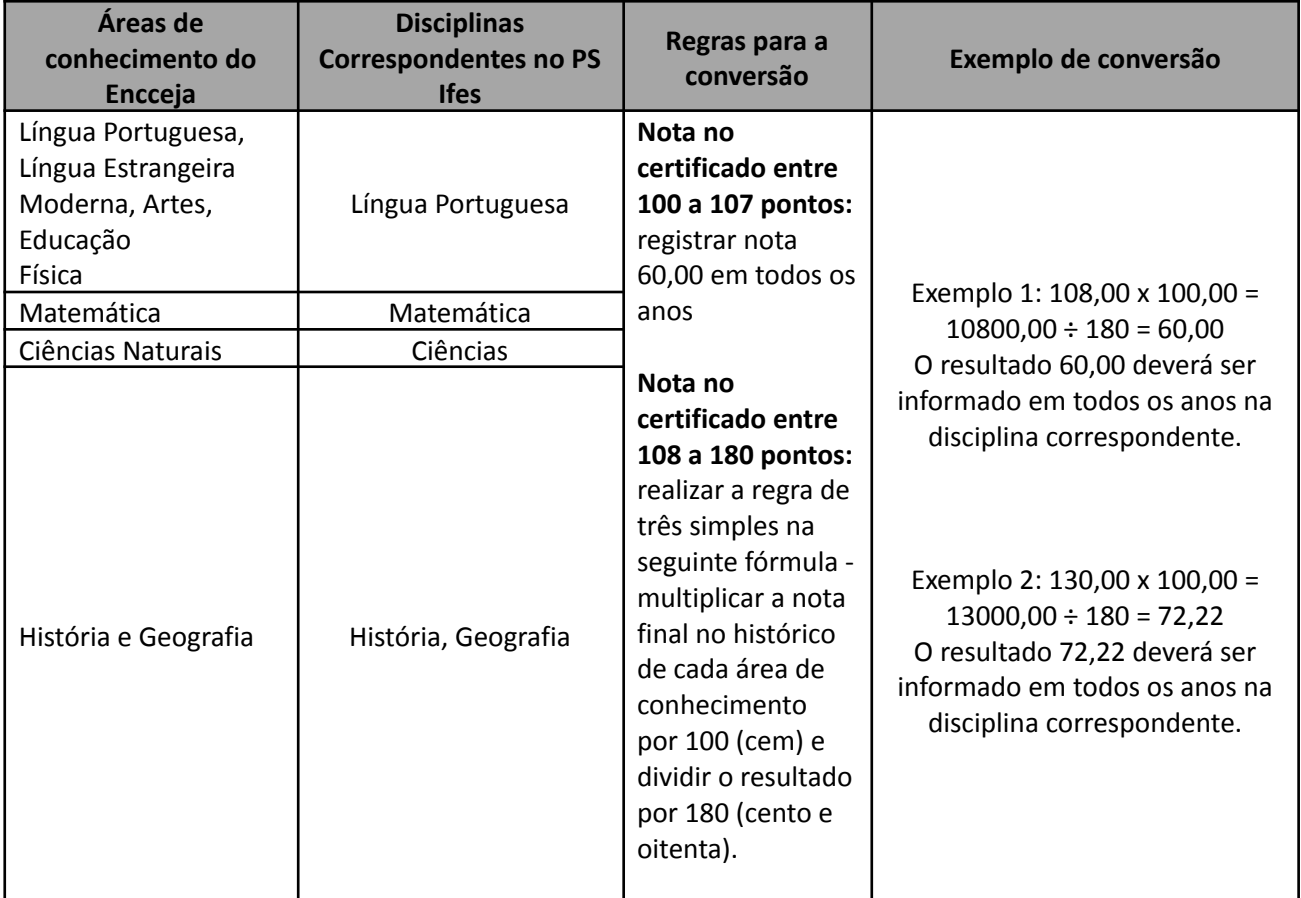

**5.1** Para Certificado de Conclusão via ENEM: as notas no Enem são por áreas do conhecimento e a **conversão** deverá ser realizada conforme tabela abaixo. O resultado obtido após a conversão deverá ser informado em todos os anos para a respectiva disciplina equivalente à área de conhecimento, lembrando de utilizar vírgula e duas casas decimais após ela, conforme as equivalências indicadas no quadro:

![](_page_39_Picture_743.jpeg)

**6** Para o Histórico Escolar que trouxer **conceitos em vez de notas**, a pessoa inscrita deverá solicitar na instituição de ensino que emitiu o documento, o preenchimento da declaração convertendo para nota numérica (0,00 a 100,00). Caso a pessoa inscrita não obtenha o documento oficial de conversão para nota numérica (0,00 a 100,00), deverão ser lançadas no sistema de inscrição pela pessoa inscrita, as notas após **convertidas conforme critérios estabelecidos na tabela** abaixo:

![](_page_39_Picture_744.jpeg)

![](_page_40_Picture_865.jpeg)

**7** Para Histórico Escolar que tiver a base de pontuação anual total a ser distribuída entre as etapas letivas diferente de 100,00, a pessoa inscrita deverá fazer uso de regra de 3 simples para a conversão.

Veja exemplo abaixo:

# **Onde:**

40,00\* = Pontuação anual adotada pela instituição de ensino (dividida em bimestres ou trimestres ou semestres);

100,00 = Pontuação anual adotada pelo Edital para base de classificação deste Processo Seletivo (dividida em bimestres ou trimestres ou semestres).

\* Este valor poderá variar de uma instituição de ensino para outra.

![](_page_40_Picture_866.jpeg)

**8** Para Histórico Escolar que tiver, além da disciplina de Português ou Língua Portuguesa, Redação, Literatura, Produção de Texto, Leitura, entre outras, separadamente, a pessoa inscrita deverá utilizar as notas da disciplina de Português ou Língua Portuguesa para informar no sistema. As demais **NÃO DEVEM** ser informadas.

**8.1** Caso não tenha cursado Língua Portuguesa ou Português, mas equivalentes, por exemplo: Gramática, Literatura e Redação, em vez de Língua Portuguesa, inserir a média simples das disciplinas equivalentes.

**9** Para Histórico Escolar que tiver, além da disciplina de Matemática, as disciplinas de Álgebra ou Geometria, entre outras, separadamente, a pessoa inscrita deverá utilizar as notas da disciplina de Matemática para informar no sistema. As demais **NÃO DEVEM** ser informadas.

**9.1** Caso não tenha sido cursada a disciplina de Matemática, mas equivalentes, por exemplo: Geometria, Aritmética e Álgebra, em vez de Matemática, inserir a média simples das disciplinas equivalentes.

**10** Para Histórico Escolar que tiver as disciplinas de Biologia, de Química, de Física, a pessoa inscrita deverá somar, por ano, as notas dessas disciplinas presentes no histórico e dividir pelo número de

disciplinas deste grupo, utilizando a média aritmética simples. O resultado deverá ser registrado no sistema, no campo referente a Ciências. Veja alguns exemplos abaixo:

![](_page_41_Picture_1036.jpeg)

![](_page_41_Picture_1037.jpeg)

**11** Para Histórico Escolar no qual a pessoa inscrita não tenha a nota final de um dos anos necessários para a análise de histórico prevista neste Edital, a nota a ser registrada para o ano será obtida por meio da média simples entre os outros dois anos, de cada disciplina em que a pessoa inscrita obteve média final. Veja alguns exemplos:

![](_page_41_Picture_1038.jpeg)

### EXEMPLIFICAÇÃO PARA O CÁLCULO DA NOTA FINAL PARA CLASSIFICAÇÃO

A nota final será calculada de forma automática pelo Sistema de Inscrição considerando as notas informadas pela pessoa inscrita, atribuindo peso 3 (três) para as disciplinas de Língua Portuguesa e Matemática, peso 2 (dois) para Ciências e peso 1 (um) para História e Geografia.

![](_page_41_Picture_1039.jpeg)

# ANEXO 12

# RELAÇÃO DOS CAMPI COM ENDEREÇO E CONTATOS

![](_page_42_Picture_750.jpeg)

![](_page_43_Picture_514.jpeg)